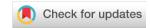

#### **METHOD ARTICLE**

# A cross-package Bioconductor workflow for analysing methylation array data [version 1; peer review: 3 approved, 1 approved with reservations]

Jovana Maksimovic 101, Belinda Phipson 101, Alicia Oshlack 101-3

**v1** 

First published: 08 Jun 2016, **5**:1281

https://doi.org/10.12688/f1000research.8839.1

**Second version:** 26 Jul 2016, **5**:1281

https://doi.org/10.12688/f1000research.8839.2

**Latest published:** 05 Apr 2017, **5**:1281

https://doi.org/10.12688/f1000research.8839.3

#### **Abstract**

Methylation in the human genome is known to be associated with development and disease. The Illumina Infinium methylation arrays are by far the most common way to interrogate methylation across the human genome. This paper provides a Bioconductor workflow using multiple packages for the analysis of methylation array data. Specifically, we demonstrate the steps involved in a typical differential methylation analysis pipeline including: quality control, filtering, normalization, data exploration and statistical testing for probe-wise differential methylation. We further outline other analyses such as differential methylation of regions, differential variability analysis, estimating cell type composition and gene ontology testing. Finally, we provide some examples of how to visualise methylation array data.

#### **Keywords**

methylation, bioconductor, workflow, array

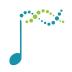

This article is included in the Bioconductor gateway.

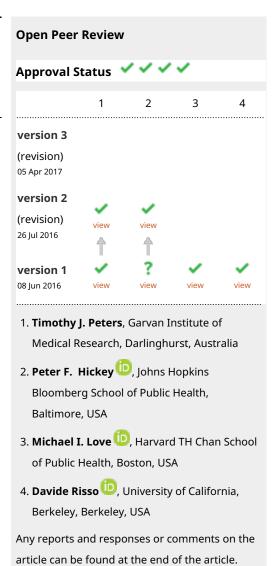

<sup>&</sup>lt;sup>1</sup>Murdoch Childrens Research Institute, Royal Children's Hospital, Melbourne, Australia

<sup>&</sup>lt;sup>2</sup>School of BioSciences, University of Melbourne, Melbourne, Australia

<sup>&</sup>lt;sup>3</sup>School of Physics, University of Melbourne, Melbourne, Australia

Corresponding authors: Jovana Maksimovic (jovana.maksimovic@mcri.edu.au), Belinda Phipson (belinda.phipson@mcri.edu.au)

**Competing interests:** No competing interests were disclosed.

**Grant information:** AO was supported by an NHMRC Career Development Fellowship APP1051481.

The funders had no role in study design, data collection and analysis, decision to publish, or preparation of the manuscript.

**Copyright:** © 2016 Maksimovic J *et al.* This is an open access article distributed under the terms of the Creative Commons Attribution License, which permits unrestricted use, distribution, and reproduction in any medium, provided the original work is properly cited.

How to cite this article: Maksimovic J, Phipson B and Oshlack A. A cross-package Bioconductor workflow for analysing methylation array data [version 1; peer review: 3 approved, 1 approved with reservations] F1000Research 2016, 5:1281

https://doi.org/10.12688/f1000research.8839.1

First published: 08 Jun 2016, 5:1281 https://doi.org/10.12688/f1000research.8839.1

#### Introduction

DNA methylation, the addition of a methyl group to a CG dinucleotide of the DNA, is the most extensively studied epigenetic mark due to its role in both development and disease (Bird, 2002; Laird, 2003). Although DNA methylation can be measured in several ways, the epigenetics community has enthusiastically embraced the Illumina HumanMethylation450 (450k) array (Bibikova *et al.*, 2011) as a cost-effective way to assay methylation across the human genome. More recently, Illumina has increased the genomic coverage of the platform to >850,000 sites with the release of their MethylationEPIC (850k) array. As methylation arrays are likely to remain popular for measuring methylation for the foreseeable future, it is necessary to provide robust workflows for methylation array analysis.

Measurement of DNA methylation by Infinium technology (Infinium I) was first employed by Illumina on the Human-Methylation27 (27k) array (Bibikova *et al.*, 2009), which measured methylation at approximately 27,000 CpGs, primarily in gene promoters. Like bisulfite sequencing, the Infinium assay detects methylation status at single base resolution. However, due to its relatively limited coverage the array platform was not truly considered "genome-wide" until the arrival of the 450k array. The 450k array increased the genomic coverage of the platform to over 450,000 gene-centric sites by combining the original Infinium I assay with the novel Infinium II probes. Both assay types employ 50bp probes that query a [C/T] polymorphism created by bisulfite conversion of unmethylated cytosines in the genome, however, the Infinium I and II assays differ in the number of beads required to detect methylation at a single locus. Infinium I uses two bead types per CpG, one for each of the methylated and unmethylated states (Figure 1a). In contrast, the Infinium II design uses one bead type and the methylated state is determined at the single base extension step after hybridization (Figure 1b). The 850k array also uses a combination of the Infinium I and II assays but achieves additional coverage by increasing the size of each array; a 450k slide contains 12 arrays whilst the 850k has only 8.

Regardless of the Illumina array version, for each CpG, there are two measurements: a methylated intensity (denoted by M) and an unmethylated intensity (denoted by U). These intensity values can be used to determine the proportion of methylation at each CpG locus. Methylation levels are commonly reported as either beta values ( $\beta = M/(M+U+\alpha)$ ) or M-values (Mvalue = log2(M/U)). Beta values and M-values are related through a logit transformation. Beta values are generally preferable for describing the level of methylation at a locus or for graphical presentation because percentage methylation is easily interpretable. However, due to their distributional properties, M-values are more appropriate for statistical testing (Du *et al.*, 2010).

In this workflow, we will provide examples of the steps involved in analysing methylation array data using R (R Core Team, 2014) and Bioconductor (Huber *et al.*, 2015), including: quality control, filtering, normalization, data exploration and probe-wise differential methylation analysis. We will also cover other approaches such as differential methylation analysis of regions, differential variability analysis, gene ontology analysis and estimating cell type composition. Finally, we will provide some examples of useful ways to visualise methylation array data.

# Differential methylation analysis

To demonstrate the various aspects of analysing methylation data, we will be using a small, publicly available 450k methylation dataset (Zhang et al., 2013). The dataset contains 10 samples in total; there are 4 different sorted T-cell types (naive, rTreg, act\_naive, act\_rTreg), collected from 3 different individuals (M28, M29, M30). For details describing sample collection and preparation, see Zhang et al. (2013). An additional birth sample (individual VICS-72098-18-B) is included from another study (Cruickshank et al., 2013) to illustrate approaches for identifying and excluding poor quality samples.

targets[,c("Sample\_Name", "Sample\_Source", "Sample\_Group")]

| ## |    | Sample_Name | Sample_Source   | Sample_Group |
|----|----|-------------|-----------------|--------------|
| ## | 1  | 1           | M28             | naive        |
| ## | 2  | 2           | M28             | rTreg        |
| ## | 3  | 3           | M28             | act_naive    |
| ## | 4  | 4           | M29             | naive        |
| ## | 5  | 5           | M29             | act_naive    |
| ## | 6  | 6           | M29             | act_rTreg    |
| ## | 7  | 7           | M30             | naive        |
| ## | 8  | 8           | M30             | rTreg        |
| ## | 9  | 9           | M30             | act_naive    |
| ## | 10 | 10          | M30             | act_rTreg    |
| ## | 11 | 11          | VICS-72098-18-B | birth        |

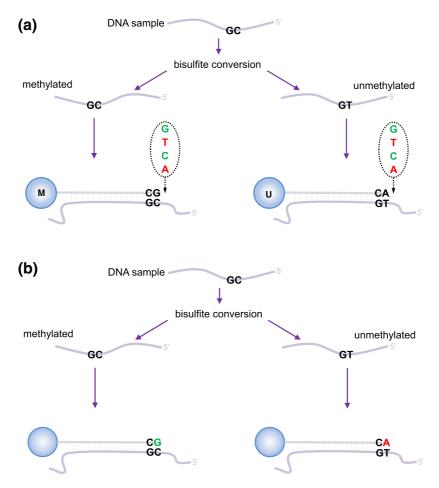

Figure 1. Illumina Infinium HumanMethylation450 assay, reproduced from Maksimovic et al., 2012. (a) Infinium I assay. Each individual CpG is interrogated using two bead types: methylated (M) and unmethylated (U). Both bead types will incorporate the same labeled nucleotide for the same target CpG, thereby producing the same color fluorescence. The nucleotide that is added is determined by the base downstream of the 'C' of the target CpG. The proportion of methylation can be calculated by comparing the intensities from the two different probes in the same color. (b) Infinium II assay. Each target CpG is interrogated using a single bead type. Methylation state is detected by single base extension at the position of the 'C' of the target CpG, which always results in the addition of a labeled 'G' or 'A' nucleotide, complementary to either the 'methylated' C or 'unmethylated' T, respectively. Each locus is detected in two colors, and methylation status is determined by comparing the two colors from the one position.

There are several R Bioconductor packages available that have been developed for analysing methylation array data, including minfi (Aryee et al., 2014), missMethyl (Phipson et al., 2016), wateRmelon (Pidsley et al., 2013), methylumi (Davis et al., 2015), ChAMP (Morris et al., 2014) and charm (Aryee et al., 2011). Some of the packages, such as minfi and methylumi include a framework for reading in the raw data from IDAT files and various specialised objects for storing and manipulating the data throughout the course of an analysis. Other packages provide specialised analysis methods for normalisation and statistical testing that rely on either minfi or methylumi objects. It is possible to convert between minfi and methylumi data types, however, this is not always trivial. Thus, it is advisable to consider the methods that you are interested in using and the data types that are most appropriate before you begin your analysis. Another popular method for analysing methylation array data is limma (Ritchie et al., 2015), which was originally developed for gene expression microarray analysis. As limma operates on a matrix of values, it is easily applied to any data that can be converted to a matrix in R.

We will begin with an example of a **probe-wise** differential methylation analysis using *minfi* and *limma*. By **probe-wise** analysis we mean each individual CpG probe will be tested for differential methylation for the comparisons of interest and p-values and moderated t-statistics will be generated for each CpG probe.

# Loading the data

It is useful to begin an analysis in R by loading all the package libraries that are likely to be required.

```
# load packages required for analysis
library(limma)
library(minfi)
library(IlluminaHumanMethylation450kanno.ilmn12.hg19)
library(IlluminaHumanMethylation450kmanifest)
library(RColorBrewer)
library(missMethyl)
library(matrixStats)
library(minfiData)
library(Gviz)
library(DMRcate)
library(stringr)
```

The *minfi* package provides the Illumina manifest as an R object which can easily be loaded into the environment. The manifest contains all of the annotation information for each of the CpG probes on the 450k array. This is useful for determining where any differentially methylated probes are located in a genomic context.

```
# get the 450k annotation data
ann450k = getAnnotation(IlluminaHumanMethylation450kanno.ilmn12.hg19)
head(ann450k)
```

| ## | DataFrame v | with 6 rows a           | and 33 col          | ımns                                                 |                         |                               |
|----|-------------|-------------------------|---------------------|------------------------------------------------------|-------------------------|-------------------------------|
| ## |             | chr                     | pos                 | strand                                               | Name                    | AddressA                      |
| ## |             | <character></character> | <integer></integer> | <character></character>                              | <character></character> | <character></character>       |
| ## | cg00050873  | chrY                    | 9363356             | -                                                    | cg00050873              | 32735311                      |
| ## | cg00212031  | chrY                    | 21239348            | -                                                    | cg00212031              | 29674443                      |
| ## | cg00213748  | chrY                    | 8148233             | -                                                    | cg00213748              | 30703409                      |
| ## | cg00214611  | chrY                    | 15815688            | -                                                    | cg00214611              | 69792329                      |
| ## | cg00455876  | chrY                    | 9385539             | -                                                    | cg00455876              | 27653438                      |
| ## | cg01707559  | chrY                    | 6778695             | +                                                    | cg01707559              | 45652402                      |
| ## |             | AddressB                |                     |                                                      |                         | ProbeSeqA                     |
| ## |             | <character></character> |                     |                                                      |                         | <character></character>       |
| ## | cg00050873  | 31717405                | ACAAAAAA            | CAACACACAACT                                         | TTTTTAATAATA            | AAAATAAATAAACCCCA             |
| ## | cg00212031  | 38703326                | CCCAATTAA           | CCACAAAAACTA                                         | AACAAATTATAC            | AATCAAAAAAACATACA             |
| ## | cg00213748  | 36767301                | TTTTAACAC           | CTAACACCATTT                                         | TAACAATAAAAA'           | TTCTACAAAAAAAAAACA            |
| ## | cg00214611  | 46723459                | CTAACTTCC           | AAACCACACTTT                                         | ATATACTAAACT            | ACAATATAACACAAACA             |
| ## | cg00455876  | 69732350                | AACTCTAAA           | CTACCCAACACA                                         | AACTCCAAAAAC'           | TTCTCAAAAAAAAACTCA            |
| ## | cg01707559  | 64689504                | ACAAATTAA           | AAACACTAAAAC                                         | AAACACAACAAC!           | TACAACAACAAAAAACA             |
| ## |             |                         |                     |                                                      |                         | eSeqB Type                    |
| ## |             |                         |                     |                                                      |                         | cter> <character></character> |
| ## | _           |                         |                     | ATAATAATTTT                                          |                         |                               |
| ## |             |                         |                     | AACAAATTATAC                                         |                         |                               |
| ## |             |                         |                     | TAACGATAAAAA                                         |                         |                               |
| ## | _           |                         |                     | ATATACTAAACT                                         |                         |                               |
| ## |             |                         |                     | AACTCCAAAAAC'                                        |                         |                               |
| ## | cg01707559  |                         |                     | GAACGCGACGAC'                                        |                         |                               |
| ## |             | NextBase                | Colo                | _                                                    | rs Probe_maf            | CpG_rs                        |
| ## |             |                         |                     | r> <character< td=""><td></td><td></td></character<> |                         |                               |
| ## | cg00050873  | A                       |                     |                                                      | NA NA                   | NA                            |
| ## | cg00212031  | Т                       |                     |                                                      | NA NA                   | NA                            |
| ## | cg00213748  | A                       |                     |                                                      | NA NA                   | NA                            |
| ## | cg00214611  | A                       |                     |                                                      | NA NA                   | NA                            |
| ## | cg00455876  | A                       |                     |                                                      | NA NA                   | NA                            |
| ## | cg01707559  | A                       | Re                  | ed 1                                                 | NA NA                   | NA                            |

```
## CpG_maf SBE_rs SBE_maf Islands_Name
## <numeric> <character> <numeric> <character>
## cg00050873 NA NA NA chry:9363680-9363943
## cg000508/3 NA NA NA chry:21238448-21240005
## cg00213748 NA NA NA chry:8147877-8148210
## cg00214611 NA NA NA chry:15815488-15815779
## cg00455876 NA NA NA chry:9385471-9385777
## cg01707559 NA NA NA chry:6778574-6780028
   Relation_to_Island
##
             <character>
## cg00050873 N_Shore
## cg00212031 Island
## cg00213748
## cg00214611
## cg00455876
## cg01707559
                       S_Shore
                        Island
                        Island
                        Island
##
                                                          Forward Sequence
##
                                                             <character>
GACGGCCTGGGCTGACCAGAGACGGGAGGCAGAAAAAGTGGGCAGGTGGTTGCAG
## cq00212031 CCATTGGCCCGCCCCAGTTGGCCGCAGGGACTGAGCAAGTTATGCGGTCGGGAAGACGTG[CG]TTAAA
GGGCTGAAGGGGAGGGACTGACAGTCTCTGTGACAGCTCTGAGGTGGGAG
## cq00213748 TCTGTGGGACCATTTTAACGCCTGGCACCGTTTTAACGATGGAGGTTCTGCAGGAGGGGG [CG]ACCTG
\tt GGGTAGGAGGCGTGCTAGTGGTGGATGACATTGTGGCAGAGATGGAGGTGGTGGC
## cq00214611 GCGCCGGCAGGACTAGCTTCCGGGCCGCGCTTTGTGTGCTGGGCTGCAGTGTGGCGCGGG[CG]AGGAA
GCTGGTAGGGCGGTTGTCGCAAGCTCCAGCTGCAGCCTCCGCCTACGTGAGAAGA
## cq00455876 CGCGTGTGCCTGGACTCTGAGCTACCCGGCACAAGCTCCAAGGGCTTCTCGGAGGAGGCT[CG]GGGAC
GGAAGGCGTGGGGTGAGTGGGCTGGAGATGCAGGCGCCCCGTGGCTGTGCAGCC
## cq01707559 AGCGGCCGCTCCCAGTGGTGGTCACCGCCAGTGCCAATCCCTTGCGCCGCCGTGCAGTCC[CG]CCCTC
SourceSeq Random Loci
                                                    <character> <character>
## cq00050873 CGGGGTCCACCCACTCCAAAAACCACCACAGTTGTGCGTTGCCTCCTCGC
## cq00212031 CGCACGTCTTCCCGACCGCATAACTTGCTCAGTCCCTGCGGCCAACTGGG
## cq00213748 CGCCCCTCCTGCAGAACCTCCATCGTTAAAACGGTGCCAGGCGTTAAAA
## cq00214611 CGCCCGCGCCACACTGCAGCCCAGCACAAAGCGCGGCCCGGAAGCTAG
## cg00455876 GACTCTGAGCTACCCGGCACAAGCTCCAAGGGCTTCTCGGAGGAGGCTCG
## cq01707559 CGCCCTCTGTCGCTGCAGCCGCCGCCCCGCTCCAGTGCCCCCAATTCGC
            ##
## ca00050873
## cq00212031
## cg00213748
## cg00214611
                            TMSB4Y; TMSB4Y NM 004202; NM 004202
## cg00214611 TMSB4Y;TMSB4Y NM_004202;NM_004202
## cg00455876
## cg01707559 TBL1Y;TBL1Y;TBL1Y NM_134259;NM_033284;NM_134258
## UCSC_RefGene_Group Phantom DMR Enhancer
## cg00050873 Body;TSS1500
## cg000212031 TSS200
## cq00212031
                     TSS200
## cg00213748
## cq00214611 1stExon;5'UTR
## ca00455876
## cg01707559 TSS200;TSS200;TSS200
##
                    HMM_Island Regulatory_Feature_Name
                     <character> <character>
##
## cg00050873 Y:9973136-9976273
```

```
## cg00212031 Y:19697854-19699393
## cg00213748 Y:8207555-8208234
## cg00214611 Y:14324883-14325218
                                   Y:15815422-15815706
## cg00455876 Y:9993394-9995882
## cg01707559 Y:6838022-6839951
##
                          Regulatory Feature Group
                                                           DHS
##
                                       <character> <character>
## cg00050873
## cg00212031
## cq00213748
## cg00214611 Promoter Associated Cell type specific
## cg00455876
## cg01707559
```

The simplest way to read the raw methylation data into R is using the minfi function read. 450k.sheet, along with the path to the IDAT files and a sample sheet. The sample sheet is a CSV (comma-separated) file containing one line per sample, with a number of columns describing each sample. The format expected by the read. 450k.sheet function is based on the sample sheet file that usually accompanies Illumina methylation array data. It is also very similar to the targets file described by the limma package. Reading the sample sheet into R creates a data.frame with one row for each sample and several columns. The read.450k.sheet function uses the specified path and other information from the sample sheet to create a column called Basename which specifies the location of each individual IDAT file in the experiment.

```
# set up a path for your project
projectDirectory <- "/absolute/path/to/your/project"</pre>
# set up a path to your data directory - which should be in your project directory
dataDirectory <- paste(projectDirectory, "data", sep="/")</pre>
# read in the sample sheet for the experiment
targets <- read.450k.sheet(dataDirectory, pattern="SampleSheet.csv")
## [read.450k.sheet] Found the following CSV files:
## [1] "/group/bioi1/shared/BioinfoSummer2015/450kAnalysisWorkshop/data/SampleSheet.csv"
targets
     Sample Name Sample Well Sample Source Sample Group Sample Label
\#\# 1 1 A1 M28 naive naive
## 2
                     В1
                                  M28
                                           rTreg
                                                       rTreq
                   B1
C1
D1
E1
F1
G1
H1
A2
B2
                                  M28 act naive act_naive
            3
## 3
            4
## 4
                                  M29 naive
                                                    naive
                     E1
## 5
            5
                                  M29 act naive act naive
                                  M29
            6
                                         act_rTreg act_rTreg
## 6
            7
                                   M30
## 7
                                         naive
                                                        naive
            8
## 8
                                  M30
                                            rTreg
                                                        rTreq
                     A2 M30 act_naive act_naive
B2 M30 act_rTreg act_rTreg
## 9
            9
      10
11
            10
## 10
## 1 NA R01C01 6264509100
## 2
       NA R02C01 6264509100
## 3
       NA R03C01 6264509100
## 4 NA R04C01 6264509100
## 5 NA R05C01 6264509100
```

```
NA R06C01 6264509100
## 6
## 7
          NA R01C02 6264509100
        NA R02C02 6264509100
## 8
        NA R03C02 6264509100
## 9
## 10 NA R04C02 6264509100
## 11
        NA R06C02 5975827018
##
## 1 /group/bioi1/shared/BioinfoSummer2015/450kAnalysisWorkshop/data/6264509100/
6264509100 R01C01
       /group/bioi1/shared/BioinfoSummer2015/450kAnalysisWorkshop/data/6264509100/
6264509100 R02C01
## 3 /group/bioi1/shared/BioinfoSummer2015/450kAnalysisWorkshop/data/6264509100/
6264509100 R03C01
## 4 /group/bioi1/shared/BioinfoSummer2015/450kAnalysisWorkshop/data/6264509100/
6264509100 R04C01
## 5 /group/bioi1/shared/BioinfoSummer2015/450kAnalysisWorkshop/data/6264509100/
6264509100 R05C01
## 6 /group/bioi1/shared/BioinfoSummer2015/450kAnalysisWorkshop/data/6264509100/
6264509100 R06C01
## 7 /group/bioi1/shared/BioinfoSummer2015/450kAnalysisWorkshop/data/6264509100/
6264509100 R01C02
## 8 /group/bioi1/shared/BioinfoSummer2015/450kAnalysisWorkshop/data/6264509100/
6264509100 R02C02
## 9 /group/bioi1/shared/BioinfoSummer2015/450kAnalysisWorkshop/data/6264509100/
6264509100 R03C02
## 10 /group/bioi1/shared/BioinfoSummer2015/450kAnalysisWorkshop/data/6264509100/
6264509100 R04C02
      /group/bioi1/shared/BioinfoSummer2015/450kAnalysisWorkshop/data/5975827018/
## 11
5975827018 R06C02
```

Now that we have imported the information about the samples and where the data is located, we can read the raw intensity signals into R from the IDAT files. This creates an RGChannelSet object that contains all the raw intensity data, from both the red and green colour channels, for each of the samples. At this stage, it can be useful to rename the samples with more descriptive names.

```
# read in the raw data from the IDAT files
rgSet <- read.450k.exp(targets=targets)</pre>
rgSet
## RGChannelSet (storageMode: lockedEnvironment)
## assayData: 622399 features, 11 samples
## element names: Green, Red
## An object of class 'AnnotatedDataFrame'
   sampleNames: 6264509100 R01C01 6264509100 R02C01 ...
##
      5975827018 R06C02 (11 total)
##
   varLabels: Sample Name Sample Well ... filenames (10 total)
##
    varMetadata: labelDescription
## Annotation
   array: IlluminaHumanMethylation450k
## annotation: ilmn12.hg19
# give the samples descriptive names
targets$ID <- paste(targets$Sample Group,targets$Sample Name,sep=".")</pre>
sampleNames(rgSet) <- targets$ID</pre>
rgSet
```

```
## RGChannelSet (storageMode: lockedEnvironment)
## assayData: 622399 features, 11 samples
## element names: Green, Red
## An object of class 'AnnotatedDataFrame'
## sampleNames: naive.1 rTreg.2 ... birth.11 (11 total)
## varLabels: Sample_Name Sample_Well ... filenames (10 total)
## varMetadata: labelDescription
## Annotation
## array: IlluminaHumanMethylation450k
## annotation: ilmn12.hg19
```

#### Quality control

bg="white")

Once the data has been imported into R, we can evaluate its quality. Firstly, we need to calculate detection p-values. We can generate a detection p-value for every CpG in every sample, which is indicative of the quality of the signal. The method used by minfi to calculate detection p-values compares the total signal (M + U) for each probe to the background signal level, which is estimated from the negative control probes. Very small p-values are indicative of a reliable signal whilst large p-values, for example >0.01, generally indicate a poor quality signal.

Plotting the mean detection p-value for each sample allows us to gauge the general quality of the samples in terms of the overall signal reliability (Figure 2). Samples that have many failed probes will have relatively large mean detection p-values.

```
# calculate the detection p-values
detP <- detectionP(rgSet)</pre>
head(detP)
                  naive.1 rTreg.2 act naive.3 naive.4 act naive.5 act rTreg.6
## cg00050873 0 0.000000e+00 0.00000e+00 0
## cg00212031 0 0.000000e+00 0 0.00000e+00
## cg00213748 0 0 1.181832e-12 0 8.21565e-15
## cg00214611 0 0.000000e+00 0 0.00000e+00
## cg00455876 0 0.000000e+00 0 0.00000e+00
## cg01707559 0 0.000000e+00 0 0.00000e+00
## reg01707559 0 0.000000e+00 0 0.00000e+00
## maive.7 rTreg.8 act_naive.9 act_rTreg.10 birth.11
                                                                                                          0
                                                                                                         0
                                                                                                          0
## cg00212031 0 0.000000e+00 0 0.000000e+00 0.00000000
## cg00213748 0 1.469801e-05 0 1.365951e-08 0.6735224
## cg00214611 0 0.000000e+00 0 0.000000e+00 0.7344451
## cg00455876 0 0.000000e+00 0 0.000000e+00 0.0000000
## cg01707559 0 0.000000e+00 0 0.000000e+00 0.00000000
# examine mean detection p-values across all samples to identify any failed samples
pal <- brewer.pal(8,"Dark2")</pre>
par(mfrow=c(1,2))
barplot(colMeans(detP), col=pal[factor(targets$Sample Group)], las=2,
           cex.names=0.8, ylab="Mean detection p-values")
abline (h=0.05, col="red")
legend("topleft", legend=levels(factor(targets$Sample Group)), fill=pal,
          bg="white")
barplot(colMeans(detP), col=pal[factor(targets$Sample Group)], las=2,
            cex.names=0.8, ylim=c(0,0.002), ylab="Mean detection p-values")
abline (h=0.05, col="red")
legend("topleft", legend=levels(factor(targets$Sample Group)), fill=pal,
```

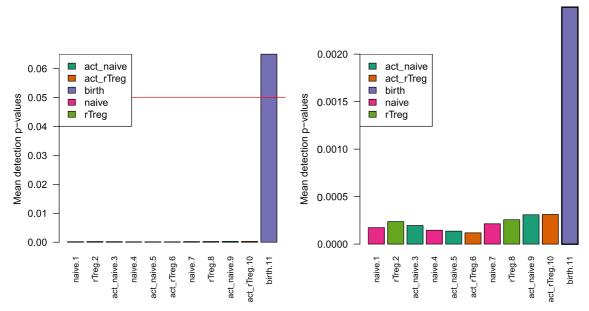

Figure 2. Mean detection p-values summarise the quality of the signal across all the probes in each sample.

The *minfi* qcReport function generates many other useful quality control plots. The *minfi* vignette describes the various plots and how they should be interpreted in detail. Generally, samples that look poor based on mean detection p-value will also look poor using other metrics and it is usually advisable to exclude them from further analysis.

Poor quality samples can be easily excluded from the analysis using a detection p-value cutoff, for example >0.05. For this particular dataset, the birth sample shows a very high mean detection p-value, and hence it is excluded from subsequent analysis (Figure 2).

```
# remove poor quality samples
keep <- colMeans(detP) < 0.05
rgSet <- rgSet[,keep]</pre>
rgSet
## RGChannelSet (storageMode: lockedEnvironment)
## assayData: 622399 features, 10 samples
     element names: Green, Red
## An object of class 'AnnotatedDataFrame'
##
     sampleNames: naive.1 rTreg.2 ... act rTreg.10 (10 total)
##
     varLabels: Sample Name Sample Well ... filenames (10 total)
\# \#
     varMetadata: labelDescription
## Annotation
     array: IlluminaHumanMethylation450k
     annotation: ilmn12.hg19
##
# remove poor quality samples from targets data
targets <- targets[keep,]</pre>
targets[,1:5]
```

```
##
      Sample Name Sample Well Sample Source Sample Group Sample Label
## 1
               1
                           A 1
                                        M28
                                                  naive
                                                                naive
## 2
                2
                           B1
                                        M28
                                                   rTreg
                                                                rTreg
## 3
                3
                           C1
                                        M28
                                               act naive
                                                            act naive
## 4
                4
                           D1
                                        M29
                                                   naive
                                                                naive
## 5
                5
                           E1
                                        M29
                                               act naive
                                                            act naive
## 6
                6
                           F1
                                        M29
                                               act_rTreg act_rTreg
## 7
               7
                           G1
                                        M30
                                                                naive
                                                   naive
## 8
                8
                           Н1
                                        M30
                                                   rTreg
                                                                rTreg
## 9
                9
                           Α2
                                        M30
                                               act naive act naive
## 10
              10
                           В2
                                        M30
                                               act rTreg act rTreg
```

```
# remove poor quality samples from detection p-value table
detP <- detP[,keep]
dim(detP)</pre>
```

10

# ## [1] 485512 Normalization

To minimise the unwanted variation within and between samples, various data normalizations can be applied. Many different types of normalization have been developed for methylation arrays and it is beyond the scope of this workflow to compare and contrast all of them (Fortin et al., 2014; Maksimovic et al., 2012; Mancuso et al., 2011; Pidsley et al., 2013; Sun et al., 2011; Teschendorff et al., 2013; Touleimat & Tost, 2012; Triche et al., 2013; Wang et al., 2012; Wu et al., 2014). Several methods have been built into minfi and can be directly applied within its framework (Fortin et al., 2014; Maksimovic et al., 2012; Touleimat & Tost, 2012; Triche et al., 2013), whilst others are methylumi-specific or require custom data types (Mancuso et al., 2011; Pidsley et al., 2013; Sun et al., 2011; Teschendorff et al., 2013; Wang et al., 2012; Wu et al., 2014). Although there is no single normalisation method that is universally considered best, a recent study by Fortin et al. (2014) has suggested that a good rule of thumb within the minfi framework is that the preprocessFunnorm (Fortin et al., 2014) function is most appropriate for datasets with global methylation differences such as cancer/normal or vastly different tissue types, whilst the preprocessQuantile function (Touleimat & Tost, 2012) is more suited for datasets where you do not expect global differences between your samples, for example a single tissue. As we are comparing different blood cell types, which are globally relatively similar, we will apply the preprocessQuantile method to our data (Figure 3). Note that after normalization, the data is housed in a GenomicRatioSet object. This is a much more compact representation of the data as the colour channel information has been discarded and the M and U intensity information has been converted to M-values and beta values, together with associated genomic coordinates.

```
# normalize the data; this results in a GenomicRatioSet object
mSetSq <- preprocessQuantile(rgSet)</pre>
## [preprocessQuantile] Mapping to genome.
## [preprocessQuantile] Fixing outliers.
## Warning in .getSex(CN = CN, xIndex = xIndex, yIndex = yIndex, cutoff
## = cutoff): An inconsistency was encountered while determining sex. One
## possibility is that only one sex is present. We recommend further checks,
## for example with the plotSex function.
## [preprocessQuantile] Quantile normalizing.
# create a MethylSet object from the raw data for plotting
mSetRaw <- preprocessRaw(rgSet)</pre>
# visualise what the data looks like before and after normalization
par(mfrow=c(1,2))
densityPlot(rgSet, sampGroups=targets$Sample Group,main="Raw", legend=FALSE)
densityPlot(getBeta(mSetSq), sampGroups=targets$Sample Group,
            main="Normalized", legend=FALSE)
```

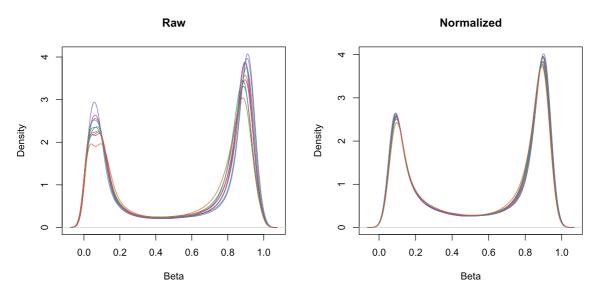

Figure 3. Density plots show the distribution of the beta values for each sample before and after normalization.

#### Data exploration

Multi-dimensional scaling (MDS) plots are excellent for visualising data, and are usually some of the first plots that should be made when exploring the data. MDS plots are based on principle components analysis and are an unsupervised method for looking at the similarities and differences between the various samples. Samples that are more similar to each other should cluster together, and samples that are very different should be further apart on the plot. Dimension one (or principle component one) captures the greatest source of variation in the data, dimension two captures the second greatest source of variation in the data and so on. Colouring the data points or labels by known factors of interest can often highlight exactly what the greatest sources of variation are in the data. It is also possible to use MDS plots to decipher sample mix-ups.

Examining the MDS plots for this dataset demonstrates that the largest source of variation is the difference between individuals (Figure 4). The higher dimensions reveal that the differences between cell types are largely captured by the third and fourth principal components (Figure 5). This type of information is useful in that it can inform downstream analysis by including obvious sources of unwanted variation in our statistical model to account for them, in this case individual to individual variation.

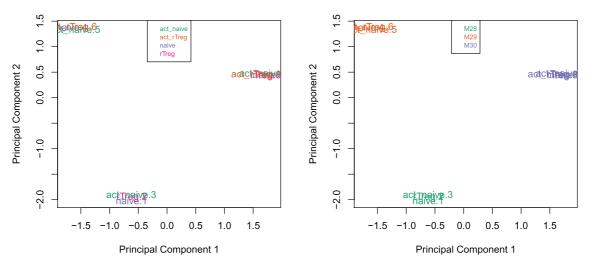

Figure 4. Multi-dimensional scaling plots are a good way to visualise the relationships between the samples in an experiment.

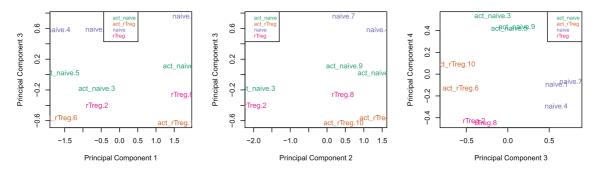

Figure 5. Examining the higher dimensions of an MDS plot can reaveal significant sources of variation in the data.

## Filtering

Poor performing probes are generally filtered out prior to differential methylation analysis. As the signal from these probes is unreliable, by removing them we perform fewer statistical tests and thus incur a reduced multiple testing penalty. We filter out probes that have failed in one or more samples based on detection p-value.

```
# ensure probes are in the same order in the mSetSq and detP objects
detP <- detP[match(featureNames(mSetSq), rownames(detP)),]</pre>
# remove any probes that have failed in one or more samples
keep <- rowSums(detP < 0.01) == ncol(mSetSq)</pre>
table (keep)
## keep
## FALSE TRUE
    977 484535
mSetSqFlt <- mSetSq[keep,]</pre>
mSetSqFlt
## class: GenomicRatioSet
## dim: 484535 10
## metadata(0):
## assays(2): M CN
## rownames(484535): cg13869341 cg14008030 ... cg08265308 cg14273923
## rowRanges metadata column names(0):
## colnames(10): naive.1 rTreg.2 ... act_naive.9 act_rTreg.10
## colData names(11): Sample Name Sample Well ... filenames
## predictedSex
## Annotation
## array: IlluminaHumanMethylation450k
## annotation: ilmn12.hg19
## Preprocessing
## Method: Raw (no normalization or bg correction)
## minfi version: 1.16.1
##
   Manifest version: 0.4.0
```

Depending on the nature of your samples and your biological question you may also choose to filter out the probes from the X and Y chromosomes or probes that are known to have common SNPs at the CpG site. As the samples in this dataset were all derived from male donors, we will not be removing the sex chromosome probes as part of this analysis, however example code is provided below. A different dataset, which contains both male and female samples, is used to demonstrate a Differential Variability analysis and provides an example of when sex chromosome removal is necessary (Figure 13).

There is a function in *minfi* that provides a simple interface for the removal of probes where common SNPs may affect the CpG. You can either remove all probes affected by SNPs (default), or only those with minor allele frequencies greater than a specified value.

```
# remove probes with SNPs at CpG site
mSetSqFlt <- dropLociWithSnps(mSetSqFlt)
mSetSqFlt

## class: GenomicRatioSet
## dim: 467351 10
## metadata(0):
## assays(2): M CN</pre>
```

```
## rownames(467351): cg13869341 cg14008030 ... cg08265308 cg14273923
## rowRanges metadata column names(0):
## colnames(10): naive.1 rTreg.2 ... act_naive.9 act_rTreg.10
## colData names(11): Sample_Name Sample_Well ... filenames
## predictedSex
## Annotation
## array: IlluminaHumanMethylation450k
## annotation: ilmn12.hg19
## Preprocessing
## Method: Raw (no normalization or bg correction)
## minfi version: 1.16.1
## Manifest version: 0.4.0
```

We will also filter out probes that have shown to be cross-reactive, that is, probes that have been demonstrated to map to multiple places in the genome. This list was originally published by Chen *et al.* (2013) and can be obtained from the authors' website.

```
# exclude cross reactive probes
xReactiveProbes <- read.csv(file=paste(dataDirectory,</pre>
                                       "48639-non-specific-probes-Illumina450k.csv",
                                       sep="/"), stringsAsFactors=FALSE)
keep <- !(featureNames(mSetSqFlt) %in% xReactiveProbes$TargetID)</pre>
table(keep)
## keep
## FALSE TRUE
## 27433 439918
mSetSqFlt <- mSetSqFlt[keep,]</pre>
mSetSqFlt
## class: GenomicRatioSet
## dim: 439918 10
## metadata(0):
## assays(2): M CN
## rownames(439918): cg13869341 cg24669183 ... cg08265308 cg14273923
## rowRanges metadata column names(0):
## colnames(10): naive.1 rTreg.2 ... act naive.9 act rTreg.10
## colData names(11): Sample Name Sample Well ... filenames
## predictedSex
## Annotation
## array: IlluminaHumanMethylation450k
## annotation: ilmn12.hg19
## Preprocessing
## Method: Raw (no normalization or bg correction)
   minfi version: 1.16.1
##
   Manifest version: 0.4.0
##
```

Once the data has been filtered and normalised, it is often useful to re-examine the MDS plots to see if the relationship between the samples has changed. It is apparent from the new MDS plots that much of the inter-individual variation has been removed as this is no longer the first principal component (Figure 6), likely due to the removal of the SNP-affected CpG probes. However, the samples do still cluster by individual in the second dimension (Figure 6 and Figure 7) and thus a factor for individual should still be included in the model.

```
plotMDS(getM(mSetSqFlt), top=1000, gene.selection="common",
         col=pal[factor(targets$Sample Source)])
legend("right", legend=levels(factor(targets$Sample Source)), text.col=pal,
        cex=0.7, bg="white")
par(mfrow=c(1,3))
# Examine higher dimensions to look at other sources of variation
plotMDS(getM(mSetSqFlt), top=1000, gene.selection="common",
         col=pal[factor(targets$Sample Source)], dim=c(1,3))
legend("right", legend=levels(factor(targets$Sample Source)), text.col=pal,
        cex=0.7, bg="white")
plotMDS(getM(mSetSqFlt), top=1000, gene.selection="common",
         col=pal[factor(targets$Sample Source)], dim=c(2,3))
legend("topright", legend=levels(factor(targets$Sample Source)), text.col=pal,
        cex=0.7, bg="white")
plotMDS(getM(mSetSqFlt), top=1000, gene.selection="common",
         col=pal[factor(targets$Sample Source)], dim=c(3,4))
legend("right", legend=levels(factor(targets$Sample_Source)), text.col=pal,
        cex=0.7, bg="white")
             naive.7
                                                             naive.7
                                                                                 rTreg.8
                                rTreg.8
                   act_naive 9
                                                                    act_naive.9
                                                                                      act_rTreg
                                      act rTred
   0.5
                                                     0.5
Principal Component 2
                                                 Principal Component 2
   0.0
                                                     0.0
                                                         naive.1
                                                                                          M28
                                                                                           M2
                               rTreg.2
                                                                                rTreg.2
                                       rTreg
                act naive.3
                                                                 act_naive.3
    -0.5
                                                     -0.5
                                                            naive.4
           naive.4
   -1.0
                                                     -1.0
                   act naive.5
                                                                   act naive.5
                                      act_rTreg.
                                                                                      act_rTreg
           -1.0
                                     1.0
                                                                  -0.5
                                                                                      1.0
                 -0.5
                        0.0
                               0.5
                                                            -1.0
                                                                         0.0
                                                                               0.5
                  Principal Component 1
                                                                  Principal Component 1
```

Figure 6. Removing SNP-affected CpGs probes from the data changes the sample clustering in the MDS plots.

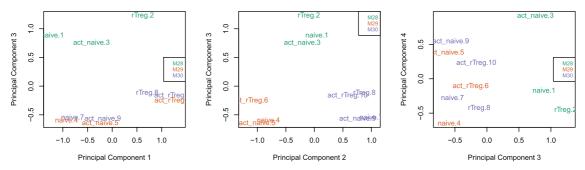

Figure 7. Examining the higher dimensions of the MDS plots shows that significant inter-individual variation still exists in the second and third principle components.

The next step is to calculate M-values and beta values (Figure 8). As previously mentioned, M-values have nicer statistical properties and are thus better for use in statistical analysis of methylation data whilst beta values are easy to interpret and are thus better for displaying data. A detailed comparison of M-values and beta values was published by Du et al. (2010).

```
# calculate M-values for statistical analysis
mVals <- getM(mSetSqFlt)</pre>
head(mVals[,1:5])
##
                          rTreg.2 act naive.3
                                                 naive.4 act naive.5
                naive.1
                                      2.165745
## cg13869341
               2.421276
                         2.515948
                                                2.286314
                                                             2.109441
## cq24669183
               2.169414
                         2.235964
                                      2.280734
                                                1.632309
                                                             2.184435
## cg15560884
                         1.577578
               1.761176
                                      1.597503
                                                1.777486
                                                             1.764999
## cg01014490 -3.504268 -3.825119
                                     -5.384735 -4.537864
                                                            -4.296526
                         3.924931
## cg17505339
               3.082191
                                      4.163206
                                               3.255373
                                                             3.654134
## cg11954957
               1.546401
                         1.912204
                                      1.727910
                                               2.441267
                                                             1.618331
bVals <- getBeta(mSetSqFlt)</pre>
head(bVals[,1:5])
                 naive.1
                            rTreg.2 act naive.3
                                                    naive.4 act naive.5
## cg13869341 0.84267937 0.85118462
                                       0.8177504 0.82987650
                                                              0.81186174
## cg24669183 0.81812908 0.82489238
                                       0.8293297 0.75610281
                                                              0.81967323
## cg15560884 0.77219626 0.74903910
                                       0.7516263 0.77417882
                                                              0.77266205
## cg01014490 0.08098986 0.06590459
                                       0.0233755 0.04127262
                                                              0.04842397
## cg17505339 0.89439216 0.93822870
                                       0.9471357 0.90520570
                                                              0.92641305
## cg11954957 0.74495496 0.79008516
                                       0.7681146 0.84450764
                                                              0.75431167
par(mfrow=c(1,2))
densityPlot(bVals, sampGroups=targets$Sample Group, main="Beta values",
            legend=FALSE, xlab="Beta values")
densityPlot(mVals, sampGroups=targets$Sample Group, main="M-values",
            legend=FALSE, xlab="M values")
```

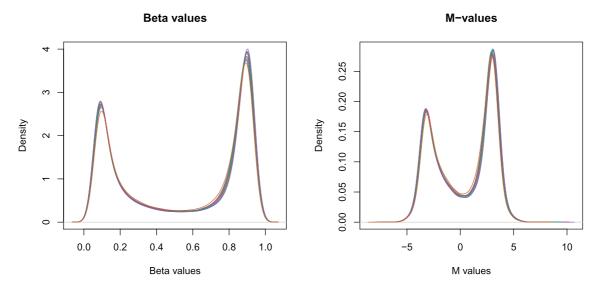

Figure 8. The distributions of beta and M-values are quite different; beta values are constrained between 0 and 1 whilst M-values range between -Inf and Inf.

#### Probe-wise differential methylation analysis

The biological question of interest for this particular dataset is to discover differentially methylated probes between the different cell types. However, as was apparent in the MDS plots, there is another factor that we need to take into account when we perform the statistical analysis. In the targets file, there is a column called Sample\_Source, which refers to the individuals that the samples were collected from. In this dataset, each of the individuals contributes more than one cell type. For example, individual M28 contributes naive, rTreg and act\_naive samples. Hence, when we specify our design matrix, we need to include two factors: individual and cell type. This style of analysis is called a paired analysis; differences between cell types are calculated within each individual, and then these differences are averaged across individuals to determine whether there is an overall significant difference in the mean methylation level for each CpG site. The limma User's Guide extensively covers the different types of designs that are commonly used for microarray experiments and how to analyse them in R.

We are interested in pairwise comparisons between the four cell types, taking into account individual to individual variation. We perform this analysis on the matrix of M-values in *limma*, obtaining moderated t-statistics and associated p-values for each CpG site. The comparison that has the most significantly differentially methylated CpGs is naive vs rTreg (n=3021 at 5% false discovery rate (FDR)), while rTreg vs act\_rTreg doesn't show any significant differential methylation.

```
# this is the factor of interest
cellType <- factor(targets$Sample Group)</pre>
# this is the individual effect that we need to account for
individual <- factor(targets$Sample_Source)</pre>
# use the above to create a design matrix
design <- model.matrix(~0+cellType+individual, data=targets)</pre>
colnames(design) <- c(levels(cellType), levels(individual)[-1])</pre>
# fit the linear model
fit <- lmFit(mVals, design)</pre>
# create a contrast matrix for specific comparisons
contMatrix <- makeContrasts(naive-rTreg,</pre>
                          naive-act naive,
                          rTreg-act_rTreg,
                          act naive-act rTreg,
                          levels=design)
contMatrix
##
            Contrasts
## Levels
            naive - rTreg naive - act_naive rTreg - act_rTreg
## act_naive 0 -1
                                                             0
## act_rTreg
                         0
                                           0
                                                            -1
                         1
##
   naive
                                           1
    rTreg
##
                         -1
                                          0
## M29
                         0
                                          0
                                                            0
## M30
                         0
##
            Contrasts
## Levels act naive - act_rTreg
## act naive
## act rTreg
## naive
                                 0
##
   rTreg
                                 0
##
   M29
                                 0
   M30
##
# fit the contrasts
fit2 <- contrasts.fit(fit, contMatrix)</pre>
fit2 <- eBayes(fit2)</pre>
```

```
\# look at the numbers of DM CpGs at FDR < 0.05 summary(decideTests(fit2))
```

NM 001164347;NM 015642

```
## naive - rTreg naive - act_naive rTreg - act_rTreg act_naive - act_rTreg
## -1 1618 400 0 559
## 0 436897 439291 439918 438440
## 1 1403 227 0 919
```

We can extract the tables of differentially expressed CpGs for each comparison, ordered by B-statistic by default, using the topTable function in *limma*. The results of the analysis for the first comparison, naive vs. rTreg, can be saved as a data.frame by setting coef=1.

```
# get the table of results for the first contrast (naive - rTreg)
ann450kSub <- ann450k[match(rownames(mVals),ann450k$Name),</pre>
                          c(1:4,12:19,24:ncol(ann450k))]
DMPs <- topTable(fit2, num=Inf, coef=1, genelist=ann450kSub)
head (DMPs)
                  chr pos strand Name Probe rs Probe maf CpG rs
## cg07499259 chr1 12188502 + cg07499259 <NA> NA <NA>
## cg26992245 chr8 29848579 - cg26992245 <NA> NA <NA>
## cg09747445 chr15 70387268 - cg09747445 <NA> NA <NA>
## cg18808929 chr8 61825469 - cg18808929 <NA> NA <NA>
## cg25015733 chr2 99342986 - cg25015733 <NA> NA <NA>
## cg21179654 chr3 114057297 + cg21179654 <NA> NA <NA>
##
       ## cg07499259 NA <NA> NA
## cg26992245 NA <NA> NA chr15:70387929-70393206
## cg18808929 NA <NA> NA chr8:61822358-61823028
## cg25015733 NA <NA> NA chr2:99346882-99348177
## cg21179654 NA <NA> NA
## Relation to Island
## cg07499259 OpenSea
## cg26992245
                            OpenSea
## cq09747445
                            N Shore
                            S_Shelf
## cg18808929
                            N Shelf
## cg25015733
                            OpenSea
## cg21179654
##
                                                      UCSC RefGene Name
## cq07499259
                                                         TNFRSF8; TNFRSF8
## ca26992245
## cg09747445
                                                          TLE3; TLE3; TLE3
## cg18808929
## cg25015733
                                                                   MGAT4A
## cq21179654 ZBTB20; ZBTB20; ZBTB20; ZBTB20; ZBTB20; ZBTB20; ZBTB20
                                                                    UCSC RefGene Accession
## cq07499259
                                                                       NM 152942; NM 001243
## cg26992245
## cg09747445
                                                       NM 001105192;NM 020908;NM 005078
## cg18808929
## cg25015733
                                                                                   NM 012214
## cq21179654 NM 001164343; NM 001164346; NM 001164345; NM 001164342; NM 001164344;
```

```
##
                                      UCSC RefGene Group Phantom DMR Enhancer
## cq07499259
                                              5'UTR; Body
## cg26992245
                                                                         TRUE
## cg09747445
                                          Body; Body; Body
## cg18808929
                                                                         TRUE
## cg25015733
                                                   5'UTR
## cg21179654
               3'UTR; 3'UTR; 3'UTR; 3'UTR; 3'UTR; 3'UTR
##
                        HMM Island Regulatory Feature Name
               1:12111023-12111225
## cq07499259
## cg26992245
## cg09747445
## cq18808929
## cg25015733
## cg21179654
                                     3:114057192-114057775
##
                      Regulatory_Feature_Group DHS
                                                       logFC
                                                                 AveExpr
## cg07499259
                                                     3.654104 2.46652171
## cg26992245
                                                     4.450696 -0.09180715
## cq09747445
                                                    -3.337299 -0.25201484
## cg18808929
                                                    -2.990263
                                                               0.77522878
## cq25015733
                                                    -3.054336
                                                               0.83280190
## cg21179654 Unclassified_Cell_type_specific
                                                     2.859016
                                                               1.32460816
                 t P.Value adj.P.Val
## cg07499259 18.73131 7.267204e-08 0.005067836 7.453206
## cq26992245 18.32674 8.615461e-08 0.005067836 7.359096
## cg09747445 -18.24438 8.923101e-08 0.005067836 7.339443
## cq18808929 -17.90181 1.034217e-07 0.005067836 7.255825
## cg25015733 -17.32615 1.333546e-07 0.005067836 7.108231
## cg21179654 17.27804 1.362674e-07 0.005067836 7.095476
```

The resulting data.frame can easily be written to a CSV file, which can be opened in Excel.

```
write.table(DMPs, file="DMPs.csv", sep=",", row.names=FALSE)
```

It is always useful to plot sample-wise methylation levels for the top differentially methylated CpG sites to quickly ensure the results make sense (Figure 9). If the plots do not look as expected, it is usually an indication of an error in the code, or in setting up the design matrix. It is easier to interpret methylation levels on the beta value scale, so although the analysis is performed on the M-value scale, we visualise data on the beta value scale. The plotCpg function in *minfi* is a convenient way to plot the sample-wise beta values stratified by the grouping variable.

```
# plot the top 4 most significantly differentially methylated CpGs
par(mfrow=c(2,2))
sapply(rownames(DMPs)[1:4], function(cpg){
    plotCpg(bVals, cpg=cpg, pheno=targets$Sample_Group)
})

## $cg07499259
## NULL
##
## $cg26992245
## NULL
##
## $cg09747445
## NULL
##
## $cg18808929
## NULL
```

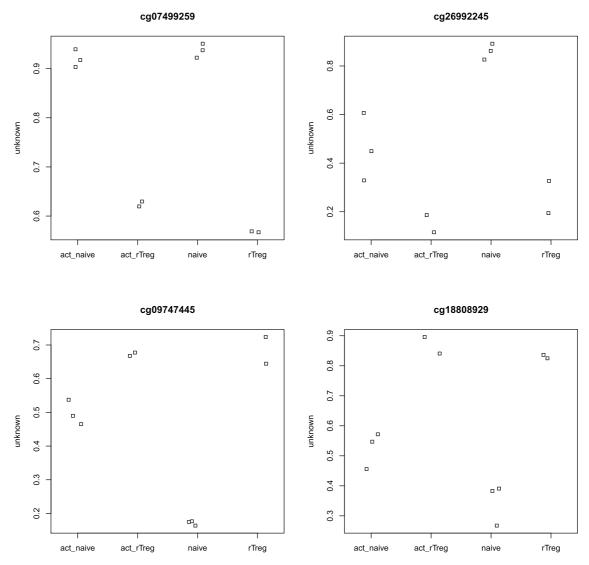

Figure 9. Plotting the top few differentially methylated CpGs is a good way to check whether the results make sense.

# Differential methylation analysis of regions

Although performing a **probe-wise** analysis is useful and informative, sometimes we are interested in knowing whether several proximal CpGs are concordantly differentially methylated, that is, we want to identify differentially methylated *regions*. There are several Bioconductor packages that have functions for identifying differentially methylated regions from 450k data. Some of the most popular are the dmrFind function in the charm package, which has been somewhat superseded for 450k arrays by the bumphunter function in minfi (Aryee *et al.*, 2014; Jaffe *et al.*, 2012), and, the recently published dmrcate in the DMRcate package (Peters *et al.*, 2015). They are each based on different statistical methods. In our experience, the bumphunter and dmrFind functions can be somewhat slow to run unless you have the computer infrastructure to parallelise them, as they use permutations to assign significance. In this workflow, we will perform an analysis using the dmrcate. As it is based on *limma*, we can directly use the design and contMatrix we previously defined.

Firstly, our matrix of M-values is annotated with the relevant information about the probes such as their genomic position, gene annotation, etc. By default, this is done using the <code>ilmn12.hg19</code> annotation, but this can be substituted for any argument compatible with the interface provided by the *minfi* package. The *limma* pipeline is then used for differential methylation analysis to calculate moderated t-statistics.

```
myAnnotation <- cpg.annotate(mVals, datatype = "array",
                             analysis.type="differential", design=design,
                             contrasts = TRUE, cont.matrix = contMatrix,
                             coef="naive - rTreg")
## Your contrast returned 3021 individually significant probes. We recommend the
default setting of pcutoff in dmrcate().
str (myAnnotation)
## List of 6
## $ ID : Factor w/ 439918 levels "cg00000029","cg00000108",..: 232388 391918
260351 19418 289954 202723 379224
## $ stat : num [1:439918] 0.0489 -2.0773 0.7711 -0.0304 -0.764 ...
## $ CHR : Factor w/ 24 levels "chr1", "chr10", ...: 1 1 1 1 1 1 1 1 1 1 ...
## $ pos : int [1:439918] 15865 534242 710097 714177 720865 758829 763119 779995
805102 805338 ...
## $ betafc: num [1:439918] 0.00039 -0.04534 0.01594 0.00251 -0.00869 ...
## $ indfdr: num [1:439918] 0.994 0.565 0.872 0.997 0.873 ...
## - attr(*, "row.names")= int [1:439918] 425663 55771 233635 431055 235233
185639 266099 7424 229446 345572 ...
## - attr(*, "class") = chr "annot"
```

Once we have the relevant statistics for the individual CpGs, we can then use the dmrcate function to combine them to identify differentially methylated regions. The main output table DMRs\$results contains all of the regions found, along with their genomic annotations and p-values.

```
DMRs <- dmrcate (myAnnotation, lambda=1000, C=2)
## Fitting chrl...
## Fitting chr10...
## Fitting chr11...
## Fitting chr12...
## Fitting chr13...
## Fitting chr14...
## Fitting chr15...
## Fitting chr16...
## Fitting chr17...
## Fitting chr18...
## Fitting chr19...
## Fitting chr2...
## Fitting chr20...
## Fitting chr21...
## Fitting chr22...
```

```
## Fitting chr3...
## Fitting chr4...
## Fitting chr5...
## Fitting chr6...
## Fitting chr7...
## Fitting chr8...
## Fitting chr9...
## Fitting chrX...
## Fitting chrY...
## Demarcating regions...
## Done!
head(DMRs$results)
                       coord no.cpgs
                                        minfdr
                                                   Stouffer
       chr17:57915665-57918682 12 4.957890e-91 6.639928e-10
## 457
##
      maxbetafc meanbetafc
## 457 0.3982862 0.3131611
## 733 0.5434277 0.4251622
## 469 -0.2528645 -0.1951904
## 1069 0.4529088 0.3006242
## 492 -0.3867474 -0.2546089
## 186 0.2803157 0.2293419
```

As for the probe-wise analysis, it is advisable to visualise the results to ensure that they make sense. The regions can easily be viewed using the DMR.plot function provided in the *DMRcate* package (Figure 10).

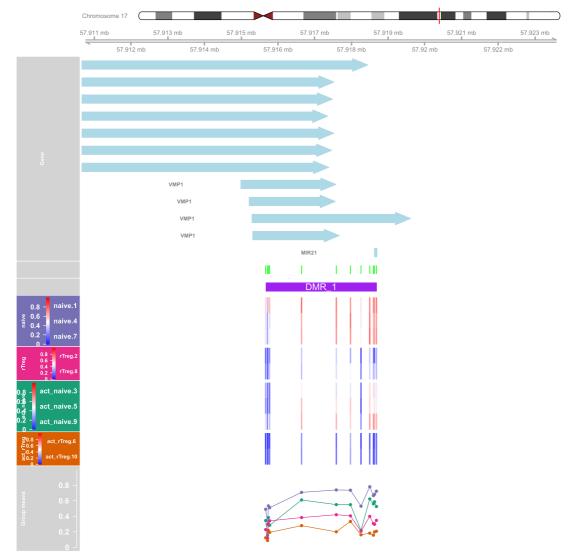

Figure 10. DMRcate provides a function for plotting differentially methylated regions in their genomic context.

# Customising visualisations of methylation data

The *Gviz* package offers powerful functionality for plotting methylation data in its genomic context. The package vignette is very extensive and covers the various types of plots that can be produced using the *Gviz* framework. We will re-plot the top differentially methylated region from the *DMRcate* regional analysis to demonstrate the type of visualisations that can be created (Figure 11).

We will first set up the genomic region we would like to plot by extracting the genomic coordinates of the top differentially methylated region.

```
# indicate which genome is being used
gen <- "hg19"
# extract chromosome number and location from DMR results
coords <- strsplit2(DMRs$results$coord[1],":")
chrom <- coords[1]
start <- as.numeric(strsplit2(coords[2],"-")[1])
end <- as.numeric(strsplit2(coords[2],"-")[2])
# add 25% extra space to plot
minbase <- start - (0.25*(end-start))
maxbase <- end + (0.25*(end-start))</pre>
```

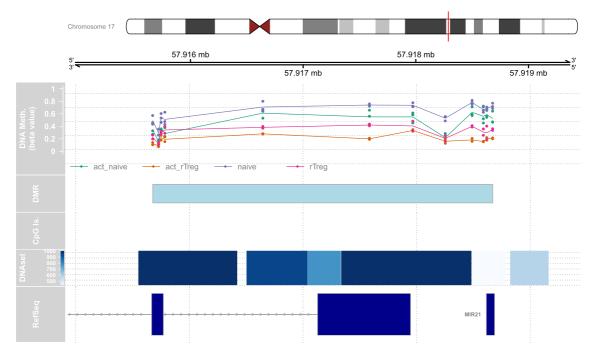

Figure 11. The Gviz package provides extensive functionality for customising plots of genomic regions.

Next, we will add some genomic annotations of interest such as the locations of CpG islands and DNAseI hypersensitive sites; this can be any feature or genomic annotation of interest that you have data available for. The CpG islands data was generated using the method published by Wu et al. (2010); the DNAseI hypersensitive site data was obtained from the UCSC Genome Browser.

```
# CpG islands
islandHMM = read.csv(paste(dataDirectory, "model-based-cpg-islands-hg19.txt",
                            sep="/"),
                      sep="\t", stringsAsFactors=FALSE, header=TRUE)
head(islandHMM)
            start
                     end length CpGcount GCcontent pctGC obsExp
## 1 chr10
            93098
                   93818
                             721
                                       32
                                                 403 0.559 0.572
                   94165
                             164
                                       12
                                                 97 0.591 0.841
## 2 chr10
            94002
           94527
                  95302
                             776
                                       65
                                                 538 0.693 0.702
## 3 chr10
                                                 369 0.681 0.866
## 4 chr10 119652 120193
                             542
                                       53
                                       51
## 5 chr10 122133 122621
                             489
                                                 339 0.693 0.880
## 6 chr10 180265 180720
                                       32
                             456
                                                 256 0.561 0.893
islandData <- GRanges(segnames=Rle(islandHMM$chr),</pre>
                      ranges=IRanges(start=islandHMM$start, end=islandHMM$end),
                       strand=Rle(strand(rep("*",nrow(islandHMM)))))
islandData <- islandData[seqnames(islandData) == chrom &</pre>
                             (start(islandData) >= minbase &
                                  end(islandData) <= maxbase)]</pre>
islandData
```

```
## GRanges object with 0 ranges and 0 metadata columns:
## segnames ranges strand
        <Rle> <IRanges> <Rle>
##
##
##
    seqinfo: 81 sequences from an unspecified genome; no seqlengths
# DNAseI hypersensitive sites
dnase <- read.csv(paste(dataDirectory,"wgEncodeRegDnaseClusteredV3.bed",</pre>
                       sep="/"),
                 sep="\t", stringsAsFactors=FALSE, header=FALSE)
head (dnase)
   V1 V2
                 V3 V4 V5 V6
## 1 chr1 10100 10330 38 261 38
## 2 chr1 10345 10590 4 310 4
## 3 chr1 16100 16315 5 158 5
## 4 chr1 65905 66055 1 157 1
## 5 chr1 91405 91615 4 278 4
## 6 chr1 115600 115790 3 545 3
## 1 3,12,13,15,21,22,32,37,36,38,39,40,50,56,57,58,59,60,53,54,62,70,76,85,93,
95, 103, 111, 117, 120, 1, 31, 77, 79, 73, 75, 87, 116,
## 2
                                                                 10,85,95,31,
## 3
                                                             19,13,15,46,111,
## 4
                                                                         19.
## 5
                                                                  9,26,72,12,
## 6
                                                                   15,103,86,
##
## 1 50,247,129,38,52,89,138,61,54,65,35,108,198,34,68,31,48,26,59,42,109,34,
105, 253, 56, 204, 99, 261, 101, 97, 19, 59, 88, 53, 72, 49, 46, 140,
## 2
                                                             37,142,124,310,
## 3
                                                           143,158,102,33,80,
## 4
                                                                    157,
## 5
                                                             172,278,223,62,
## 6
                                                               324,57,545,
dnaseData <- GRanges(seqnames=dnase[,1],</pre>
                    ranges=IRanges(start=dnase[,2], end=dnase[,3]),
                    strand=Rle(rep("*", nrow(dnase))),
                    data=dnase[,5])
dnaseData <- dnaseData[segnames(dnaseData) == chrom &</pre>
                         (start(dnaseData) >= minbase &
                               end(dnaseData) <= maxbase)]</pre>
dnaseData
## GRanges object with 6 ranges and 1 metadata column:
## seqnames ranges strand | data
##
          <Rle>
                           <IRanges> <Rle> | <integer>
   [1] chr17 [57915540, 57916410]
##
                                         * |
   [2] chr17 [57916500, 57917035]
                                          * |
##
                                                    954
                                          * |
    [3] chr17 [57917040, 57917330]
##
                                                    785
         chr17 [57917340, 57918490]
                                          * |
##
    [4]
                                                   1000
           chr17 [57918500, 57918790]
                                          * |
##
    [5]
                                                    440
                                          * |
##
          chr17 [57918840, 57919175]
                                                     612
    [6]
##
    seqinfo: 24 sequences from an unspecified genome; no seqlengths
```

Now, set up the ideogram, genome and RefSeq tracks that will provide context for our methylation data.

Ensure that the methylation data is ordered by chromosome and base position.

ann450kOrd <- ann450kSub[order(ann450kSub\$chr,ann450kSub\$pos),]
head(ann450kOrd)</pre>

```
## DataFrame with 6 rows and 22 columns
       chr pos strana --

<character> <integer> <character> <character> <character> NA
                chr pos strand Name Probers
##
## cg13869341 chr1 15865 + cg13869341 NA
## cg24669183 chr1 534242 - cg24669183 rs6680725
## cg15560884 chr1 710097 + cg15560884 NA
## cg01014490 chr1 714177 - cg01014490 NA
## cg17505339 chr1 720865 - cg17505339 NA
## cg11954957 chr1 758829 + cg11954957 rs115498424
## Probe_maf CpG_rs CpG_maf SBE_rs SBE_maf
## cq13869341 NA
Islands_Name Relation_to_Island UCSC_RefGene_Name
##
                        <character> <character> <character>
##
## cg13869341 OpenSea
## cg24669183 chr1:533219-534114 S_Shore
## cg15560884 chr1:713984-714547 N_Shelf
## cg01014490 chr1:713984-714547 Tsland
## cg17505339 OpenSea
                                                                    WASH5P
## cg11954957 chr1:762416-763445 N Shelf
             UCSC RefGene Accession UCSC RefGene Group
##
                    <character> <character> <character>
##
                             NR 024540
## cg13869341
                                                            Body
## cg24669183
## cq15560884
## cq01014490
## cg17505339
## cq11954957
                         DMR Enhancer HMM Island Regulatory_Feature_Name
##
                                                                              <character>
##
               <character> <character> <character>
## cq13869341
## cq24669183
                                            1:523025-524193
## cg15560884
```

1:703784-704410 1:713802-715219

```
## cg17505339
## cg11954957
##
             Regulatory Feature Group
                                                 DHS
##
                           <character> <character>
## cg13869341
## cg24669183
## cg15560884
## cg01014490
                   Promoter Associated
## cg17505339
## cg11954957
bValsOrd <- bVals[match(ann450kOrd$Name, rownames(bVals)),]</pre>
head (bValsOrd)
                           rTreg.2 act naive.3 naive.4 act naive.5
                 naive.1
## cg13869341 0.84267937 0.85118462 0.8177504 0.82987650 0.81186174
## cg24669183 0.81812908 0.82489238 0.8293297 0.75610281 0.81967323
## cg15560884 0.77219626 0.74903910 0.7516263 0.77417882 0.77266205
## cg01014490 0.08098986 0.06590459 0.0233755 0.04127262 0.04842397
## cg17505339 0.89439216 0.93822870 0.9471357 0.90520570 0.92641305
## cg11954957 0.74495496 0.79008516 0.7681146 0.84450764 0.75431167
##
             act rTreg.6 naive.7 rTreg.8 act naive.9 act rTreg.10
## cg13869341 0.8090798 0.8891851 0.88537940 0.90916748 0.88334231
## cq15560884 0.7721528 0.7658623 0.75909061 0.78099397 0.78569274
## cg01014490 0.0644404 0.0245281 0.02832358 0.07740468 0.04640659
## cg17505339  0.9286016 0.8889361 0.87205348 0.90099782 0.93508348
## cq11954957 0.8116911 0.7832207 0.84929777 0.84719430 0.83350220
Create the data tracks using the appropriate track type for each data type.
# create genomic ranges object from methylation data
cpgData <- GRanges(seqnames=Rle(ann450kOrd$chr),</pre>
                   ranges=IRanges(start=ann450kOrd$pos, end=ann450kOrd$pos),
                    strand=Rle(rep("*", nrow(ann450kOrd))),
                   betas=bValsOrd)
# extract data on CpGs in DMR
cpgData <- subsetByOverlaps(cpgData, results.ranges[1])</pre>
# methylation data track
methTrack <- DataTrack(range=cpgData, groups=targets$Sample Group,genome = gen,</pre>
                        chromosome=chrom, ylim=c(-0.05,1.05), col=pal,
                        type=c("a", "p"), name="DNA Meth.\n(beta value)",
                        background.panel="white", legend=TRUE, cex.title=0.8,
                        cex.axis=0.8, cex.legend=0.8)
# CpG island track
islandTrack <- AnnotationTrack(range=islandData, genome=gen, name="CpG Is.",
                                chromosome=chrom)
# DNaseI hypersensitive site data track
dnaseTrack <- DataTrack(range=dnaseData, genome=gen, name="DNAseI",</pre>
                         type="gradient", chromosome=chrom)
```

## cg01014490

Set up the track list and indicate the relative sizes of the different tracks. Finally, draw the plot using the plotTracks function (Figure 11).

## Additional analyses

#### Gene ontology testing

Once you have performed a differential methylation analysis, there may be a very long list of significant CpG sites to interpret. One question a researcher may have is, "which gene pathways are over-represented for differentially methylated CpGs?" In some cases it is relatively straightforward to link the top differentially methylated CpGs to genes that make biological sense in terms of the cell types or samples being studied, but there may be many thousands of CpGs significantly differentially methylated. In order to gain an understanding of the biological processes that the differentially methylated CpGs may be involved in, we can perform gene ontology or KEGG pathway analysis using the gometh function in the *missMethyl* package (Phipson *et al.*, 2016).

Let us consider the first comparison, naive vs rTreg, with the results of the analysis in the DMPs table. The gometh function takes as input a character vector of the names (e.g. cg20832020) of the significant CpG sites, and optionally, a character vector of all CpGs tested. This is recommended particularly if extensive filtering of the CpGs has been performed prior to analysis. For gene ontology testing (default), the user can specify collection="GO" for KEGG testing collection="KEGG". In the DMPs table, the Name column corresponds to the CpG name. We will select all CpG sites that have adjusted p-value of less than 0.05.

```
# Get the significant CpG sites at less than 5% FDR
sigCpGs <- DMPs$Name[DMPs$adj.P.Val<0.05]
# First 10 significant CpGs
sigCpGs[1:10]

## [1] "cg07499259" "cg26992245" "cg09747445" "cg18808929" "cg25015733"
## [6] "cg21179654" "cg26280976" "cg16943019" "cg10898310" "cg25130381"

# Total number of significant CpGs at 5% FDR
length(sigCpGs)

## [1] 3021

# Get all the CpG sites used in the analysis to form the background
all <- DMPs$Name
# Total number of CpG sites tested
length(all)

## [1] 439918</pre>
```

The gometh function takes into account the varying numbers of CpGs associated with each gene on the Illumina methylation arrays. For the 450k array, the numbers of CpGs mapping to genes can vary from as few as 1 to as many as 1200. The genes that have more CpGs associated with them will have a higher probability of being identified as differentially methylated compared to genes with fewer CpGs. We can look at this bias in the data by specifying plot=TRUE in the call to gometh (Figure 12).

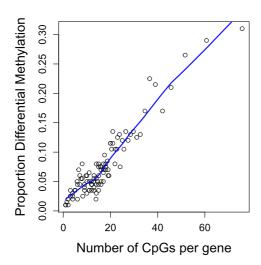

Figure 12. Bias resulting from different numbers of CpG probes in different genes.

```
par(mfrow=c(1,1))
gst <- gometh(sig.cpg=sigCpGs, all.cpg=all, plot.bias=TRUE)

## Warning in alias2SymbolTable(flat$symbol): Multiple symbols ignored for one
## or more aliases</pre>
```

The gst object is a data.frame with each row corresponding to the GO category being tested. The top 20 gene ontology categories can be displayed using the topGO function. For KEGG pathway analysis, the topKEGG function can be called to display the top 20 enriched pathways.

```
# Top 10 GO categories
topGO(gst, number=10)
```

```
Term Ont
                                                               Ν
## GO:0002376
                                    immune system process BP 2477
                                                                 366
  GO:0007166
                    cell surface receptor signaling pathway
                                                         BP 2613 383
  GO:0002682
                       regulation of immune system process
                                                         BP 1435 228
  GO:0001775
                                          cell activation BP
                                                             902 165
## GO:0007159
                              leukocyte cell-cell adhesion BP
                                                             451 103
## GO:0046649
                                    lymphocyte activation BP
                                                             567 119
  GO:0045321
                                     leukocyte activation BP
                                                             669 132
## GO:0002684
               positive regulation of immune system process BP
                                                             866 154
## GO:0070486
                                    leukocyte aggregation BP
                                                             421 97
## GO:0042110
                                        T cell activation BP
                                                             413 95
##
                                             P.DE
## GO:0007166 0.00000000000000000072694872057477
## GO:0002682 0.00000000000000000276016111980182
## GO:0001775 0.00000000000000000461176043620171
## GO:0007159 0.0000000000000000580379762162518
```

```
## GO:0046649 0.00000000000000001374808491286637
## GO:0045321 0.00000000000000002199145024394454
## GO:0002684 0.00000000000000002433362861762768
## GO:0070486 0.00000000000000008469888595049767
## GO:0042110 0.00000000000000014907407520342597
##
## GO:0007166 0.0000000000000073476341932095
## GO:0002682 0.000000000000185988856789313
## GO:0001775 0.0000000000000233066843044544
## GO:0007159 0.0000000000000234647537842306
## GO:0046649 0.0000000000000463195894189323
## GO:0045321 0.00000000000000614880378131680
## GO:0002684 0.00000000000000614880378131680
## GO:0070486 0.0000000000001902431088321456
## GO:0042110 0.0000000000002739574936579324
```

From the output we can see many of the top GO categories correspond to immune system and T cell processes, which is unsurprising as the cell types being studied form part of the immune system.

For a more generalised version of gene set testing for methylation data where the user can specify the gene set to be tested, the gsameth function can be used. To display the top 20 pathways, topGSA can be called. gsameth accepts a single gene set, or a list of gene sets. The gene identifiers in the gene set must be Entrez Gene IDs. To demonstrate gsameth, we are using the curated genesets (C2) from the Broad Institute Molecular signatures database. These can be downloaded as an RData object from the WEHI Bioinformatics website.

```
# load Broad human curated (C2) gene sets
load(paste(dataDirectory, "human c2 v5.rdata", sep="/"))
# perform the gene set test(s)
gsa <- gsameth(sig.cpg=sigCpGs, all.cpg=all, collection=Hs.c2)</pre>
## Warning in alias2SymbolTable(flat$symbol): Multiple symbols ignored for one
## or more aliases
# top 10 gene sets
topGSA(gsa, number=10)
##
                                                    N DE P.DE FDR
## REACTOME HEMOSTASIS
                                                  466 74
## REACTOME IMMUNE SYSTEM
                                                  933 127
## FULCHER INFLAMMATORY RESPONSE LECTIN VS LPS UP 579 85
## DEURIG T CELL PROLYMPHOCYTIC LEUKEMIA DN
                                                  320 63
## OSMAN_BLADDER CANCER DN
                                                  406 73
                                                             Ω
## SENESE HDAC1 TARGETS UP
                                                  457
                                                       71
                                                             0
## JAATINEN HEMATOPOIETIC STEM CELL DN
                                                  226 59
## DACOSTA UV RESPONSE VIA ERCC3 DN
                                                  855 147
                                                                 0
## ZHANG RESPONSE TO IKK INHIBITOR AND TNF UP
                                                  223 49
                                                             0
                                                                 0
## HADDAD B LYMPHOCYTE PROGENITOR
                                                  293 59
                                                                 0
```

#### Differential variability

Rather than testing for differences in mean methylation, we may be interested in testing for differences between group variances. For example, it has been hypothesised that highly variable CpGs in cancer are important for tumour progression. Hence we may be interested in CpG sites that are consistently methylated in one group, but variably methylated in another group.

Sample size is an important consideration when testing for differentially variable CpG sites. In order to get an accurate estimate of the group variances, larger sample sizes are required than for estimating group means. A good rule of thumb is to have at least ten samples in each group (Phipson & Oshlack, 2014). To demonstrate testing for differentially variable CpG sites, we will use a publicly available dataset on ageing, where whole blood samples were collected from 18 centenarians and 18 newborns and profiled for methylation on the 450k array (Heyn *et al.*, 2012). We will first need to load, normalise and filter the data as previously described.

```
# set up a path to the ageing data directory
age.dataDirectory <- "/absolute/path/to/your/ageing/data/directory"</pre>
age.targets <- read.450k.sheet(base=age.dataDirectory)</pre>
## [read.450k.sheet] Found the following CSV files:
## [1] "/group/bioil/shared/public data/ageing450k/Heyn/SampleSheet.csv"
age.targets <- age.targets[age.targets$Sample Group != "WGBS",]</pre>
# load the raw 450k from the IDAT files
age.rgSet <- read.450k.exp(targets=age.targets)</pre>
age.detP <- detectionP(age.rgSet) # calculate detection p-values</pre>
# pre-process the data after excluding poor quality samples
age.mSetSq <- preprocessQuantile(age.rgSet)</pre>
## [preprocessQuantile] Mapping to genome.
## [preprocessQuantile] Fixing outliers.
## [preprocessQuantile] Quantile normalizing.
# add sex information to targets information
age.targets$Sex <- getSex(age.mSetSq)$predictedSex</pre>
# ensure probes are in the same order in the mSetSq and detP objects
age.detP <- age.detP[match(featureNames(age.mSetSq),rownames(age.detP)),]</pre>
# remove poor quality probes
keep <- rowSums(age.detP < 0.01) == ncol(age.detP)</pre>
age.mSetSqFlt <- age.mSetSq[keep,]</pre>
# remove probes with SNPs at CpG or single base extension (SBE) site
age.mSetSqFlt <- dropLociWithSnps(age.mSetSqFlt, snps = c("CpG", "SBE"))</pre>
# remove cross-reactive probes
keep <- !(featureNames(age.mSetSqFlt) %in% xReactiveProbes$TargetID)</pre>
age.mSetSqFlt <- age.mSetSqFlt[keep,]</pre>
```

As this dataset contains samples from both males and females, we can use it to demonstrate the effect of removing sex chromosome probes on the data. The MDS plots below show the relationship between the samples in the ageing dataset before and after sex chromosome probe removal (Figure 13). It is apparent that before the removal of sex chromosome probes, the sample cluster based on sex in the second principal component. When the sex chromosome probes are removed, age is the largest source of variation present and the male and female samples no longer form separate clusters.

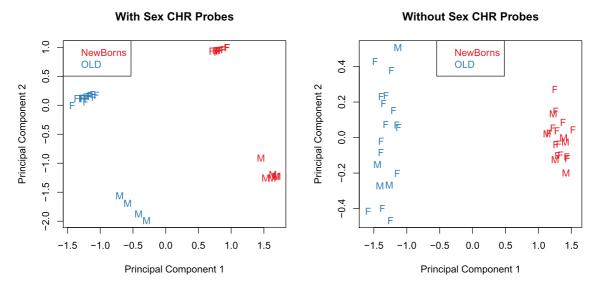

Figure 13. When samples from both males and females are included in a study, sex is usually the largest source of variation in methylation data.

```
# tag sex chromosome probes for removal
keep <- !(featureNames(age.mSetSgFlt) %in% ann450k$Name[ann450k$chr %in%
                                                              c("chrX", "chrY")])
age.pal <- brewer.pal(8, "Set1")</pre>
par(mfrow=c(1,2))
plotMDS(getM(age.mSetSqFlt), top=1000, gene.selection="common",
        col=age.pal[factor(age.targets$Sample Group)], labels=age.targets$Sex,
        main="With Sex CHR Probes")
legend("topleft", legend=levels(factor(age.targets$Sample Group)),
       text.col=age.pal)
plotMDS(getM(age.mSetSqFlt[keep,]), top=1000, gene.selection="common",
        col=age.pal[factor(age.targets$Sample Group)], labels=age.targets$Sex,
        main="Without Sex CHR Probes")
legend("top", legend=levels(factor(age.targets$Sample_Group)),
       text.col=age.pal)
# remove sex chromosome probes from data
age.mSetSqFlt <- age.mSetSqFlt[keep,]</pre>
```

We can test for differentially variable CpGs using the varFit function in the *missMethyl* package. The syntax for specifying which groups we are interested in testing is slightly different to the standard way a model is specified in limma, particularly for designs where an intercept is fitted (see *missMethyl* vignette for further details). For the ageing data, the design matrix includes an intercept term, and a term for age. The coef argument in the varFit function indicates which columns of the design matrix correspond to the intercept and grouping factor. Thus, for the ageing dataset we set coef=c(1,2). Note that design matrices without intercept terms are permitted, with specific contrasts tested using the contrasts.varFit function.

```
# get M-values for analysis
age.mVals <- getM(age.mSetSqFlt)</pre>
design <- model.matrix(~factor(age.targets$Sample Group))</pre>
# Fit the model for differential variability
# specifying the intercept and age as the grouping factor
fitvar \leftarrow varFit(age.mVals, design = design, coef = c(1,2))
# Summary of differential variability
summary(decideTests(fitvar))
##
       (Intercept) factor(age.targets$Sample Group)OLD
## -1
                                                  1325
## 0
            11441
                                                 393451
           417787
## 1
                                                  34452
topDV <- topVar(fitvar, coef=2)</pre>
# Top 10 differentially variable CpGs between old vs. newborns
topDV
             SampleVar LogVarRatio DiffLevene
                                                                    P.Value
## cg19078576 1.1128910 3.746586 0.8539180 7.006476 0.000000006234780
                          3.881306 0.8413614 6.945711 0.0000000008176807
## cg11661000 0.5926226
                         4.181802 0.9204407 6.840327 0.0000000013069867
## cg07065220 1.0111380
## cg05995465 1.4478673 -5.524284 -1.3035981 -6.708321 0.0000000023462074
## cg18091046 1.1121511 3.564282 1.0983340 6.679920 0.0000000026599570
## cg05491001 0.9276904 3.869760 0.7118591 6.675892 0.0000000027077013
## cg05542681 1.0287320 3.783637 0.9352814 6.635588 0.0000000032347355
## cg02726803 0.3175570 4.063650 0.6418968 6.607508 0.0000000036608219
## cg08362283 1.0028907 4.783899 0.6970960 6.564472 0.0000000044240941
## cq18160402 0.5624192 3.716228 0.5907985 6.520508 0.0000000053665347
##
              Adj.P.Value
## cg19078576 0.0001754857
## cg11661000 0.0001754857
## cg07065220 0.0001869984
## cg05995465 0.0001937035
## cg18091046 0.0001937035
## cg05491001 0.0001937035
## cg05542681 0.0001964159
## cg02726803 0.0001964159
## cg08362283 0.0002109939
## cg18160402 0.0002303467
```

Similarly to the differential methylation analysis, is it useful to plot sample-wise beta values for the differentially variable CpGs to ensure the significant results are not driven by artifacts or outliers (Figure 14).

```
# get beta values for ageing data
age.bVals <- getBeta(age.mSetSqFlt)
par(mfrow=c(2,2))
sapply(rownames(topDV)[1:4], function(cpg){
   plotCpg(age.bVals, cpg=cpg, pheno=age.targets$Sample_Group)
})</pre>
```

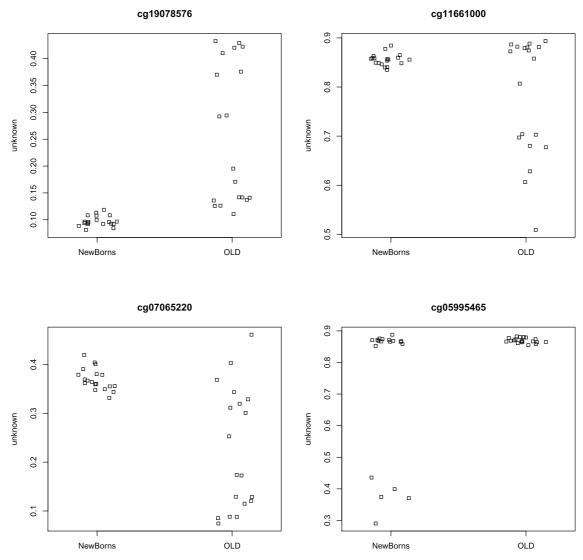

Figure 14. As for DMPs, it is useful to plot the top few differentially variable CpGs to check that the results make sense.

An example of testing for differential variability when the design matrix does not have an intercept term is detailed in the *missMethyl* vignette.

# Cell type composition

As methylation is cell type specific and methylation arrays provide CpG methylation values for a population of cells, biological findings from samples that are comprised of a mixture of cell types, such as blood, can be confounded with cell type composition (Jaffe & Irizarry, 2014). The *minfi* function <code>estimateCellCounts</code> facilitates the estimation of the level of confounding between phenotype and cell type composition in a set of samples. The function uses a modified version of the method published by <code>Houseman et al. (2012)</code> and the package <code>FlowSorted.Blood.450k</code>, which contains 450k methylation data from sorted blood cells, to estimate the cell type composition of blood samples.

```
# load sorted blood cell data package
library (FlowSorted.Blood.450k)
# ensure that the "Slide" column of the rgSet pheno data is numeric
# to avoid "estimateCellCounts" error
pData(age.rgSet)$Slide <- as.numeric(pData(age.rgSet)$Slide)</pre>
# estimate cell counts
cellCounts <- estimateCellCounts(age.rgSet)</pre>
## [estimateCellCounts] Combining user data with reference (flow sorted) data.
## [estimateCellCounts] Normalizing user and reference data together.
## [estimateCellCounts] Picking probes for composition estimation.
## [estimateCellCounts] Estimating composition.
# plot cell type proportions by age
par(mfrow=c(1,1))
a = cellCounts[age.targets$Sample Group == "NewBorns",]
b = cellCounts[age.targets$Sample_Group == "OLD",]
boxplot(a, at=0:5*3 + 1, xlim=c(0, 18), ylim=range(a, b), xaxt="n",
        col=age.pal[1], main="", ylab="Cell type proportion")
boxplot(b, at=0:5*3 + 2, xaxt="n", add=TRUE, col=age.pal[2])
axis(1, at=0:5*3 + 1.5, labels=colnames(a), tick=TRUE)
legend("topleft", legend=c("NewBorns","OLD"), fill=age.pal)
```

As reported by Jaffe & Irizarry (2014), the plot demonstrates that differences in blood cell type proportions are strongly confounded with age in this dataset (Figure 15). Performing cell composition estimation can alert you to potential issues with confounding when analysing a mixed cell type dataset. Based on the results, some type of adjustment for cell type composition may be considered, although a naive cell type adjustment is not recommended. Jaffe & Irizarry (2014) outline several strategies for dealing with cell type composition issues.

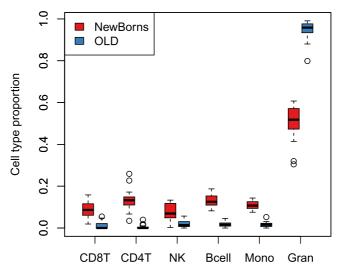

Figure 15. If samples come from a population of mixed cells e.g. blood, it is advisable to check for potential confounding between differences in cell type proportions and the factor of interest.

#### **Discussion**

Here we present a commonly used workflow for methylation array analysis based on a series of Bioconductor packages. While we have not included all the possible functions or analysis options that are available for detecting differential methylation, we have demonstrated a common and well used workflow that we regularly use in our own analysis. Specifically, we have not demonstrated more complex types of analyses such as removing unwanted variation in a differential methylation study (Leek *et al.*, 2012; Maksimovic *et al.*, 2015; Teschendorff *et al.*, 2011), block finding (Aryee *et al.*, 2014; Hansen *et al.*, 2011) or A/B compartment prediction (Fortin & Hansen, 2015). Our differential methylation workflow presented here demonstrates how to read in data, perform quality control and filtering, normalisation and differential methylation testing. In addition we demonstrate analysis for differential variability, gene set testing and estimating cell type composition. One important aspect of exploring results of an analysis is visualisation and we also provide an example of generating region-level views of the data.

#### Software availability

This workflow uses the following packages available from Bioconductor (version 3.2):

```
sessionInfo()
```

```
## R version 3.2.3 (2015-12-10)
## Platform: x86 64-pc-linux-gnu (64-bit)
## Running under: CentOS release 6.7 (Final)
##
## locale:
## [1] LC_CTYPE=en_US.UTF-8
                                 LC NUMERIC=C
## [3] LC TIME=en US.UTF-8
                                 LC COLLATE=en_US.UTF-8
   [5] LC MONETARY=en US.UTF-8
                                LC MESSAGES=en US.UTF-8
   [7] LC PAPER=en US.UTF-8
                                  LC NAME=C
## [9] LC_ADDRESS=C
                                  LC_TELEPHONE=C
## [11] LC MEASUREMENT=en US.UTF-8 LC IDENTIFICATION=C
##
## attached base packages:
## [1] splines grid
                           stats4
                                     parallel stats
                                                       graphics grDevices
## [8] utils
                 datasets methods
                                    base
## other attached packages:
## [1] FlowSorted.Blood.450k 1.8.0
   [2] GO.db_3.2.2
##
   [3] org.Hs.eg.db 3.2.3
   [4] AnnotationDbi_1.32.3
## [5] stringr_1.0.0
## [6] DMRcate_1.6.53
## [7] DMRcatedata 1.6.1
## [8] DSS 2.10.0
## [9] bsseq 1.6.0
## [10] Gviz 1.14.7
## [11] minfiData 0.12.0
## [12] matrixStats_0.50.2
## [13] missMethyl 1.4.0
## [14] RSQLite 1.0.0
## [15] DBI 0.3.1
## [16] RColorBrewer 1.1-2
## [17] IlluminaHumanMethylation450kmanifest 0.4.0
## [18] IlluminaHumanMethylation450kanno.ilmn12.hg19_0.2.1
## [19] minfi 1.16.1
## [20] bumphunter 1.10.0
## [21] locfit 1.5-9.1
```

```
## [22] iterators 1.0.8
  ## [23] foreach 1.4.3
  ## [24] Biostrings 2.38.4
  ## [25] XVector_0.10.0
  ## [26] SummarizedExperiment 1.0.2
  ## [27] GenomicRanges 1.22.4
  ## [28] GenomeInfoDb 1.6.3
  ## [29] IRanges 2.4.8
  ## [30] S4Vectors 0.8.11
  ## [31] lattice_0.20-33
   ## [32] Biobase 2.30.0
   ## [33] BiocGenerics 0.16.1
   ## [34] limma 3.26.9
   ## loaded via a namespace (and not attached):
## [1] nlme_3.1-127 bitops_1.0-6
## [3] tools_3.2.3 doRNG_1.6
## [5] norlmix_1.2-1 rpart_4.1-10
## [7] Hmisc_3.17-3 colorspace_1.2-6
## [9] nnet_7.3-12 methylumi_2.16.0
## [11] gridExtra_2.2.1 base64_1.1
## [13] chron_2.3-47 preprocessCore_1.32.0
## [15] formatR_1.4 pkgmaker_0.22
## [17] rtracklayer_1.30.4 scales_0.4.0
## [19] genefilter_1.52.1 quadprog_1.5-5
## [21] digest_0.6.9 Rsamtools_1.22.0
## [23] foreign_0.8-66 R.utils_2.3.0
## [25] illuminaio_0.12.0 rmarkdown_0.9.6.6
## [27] siggenes_1.44.0 GEOquery_2.36.0
## [29] dichromat_2.0-0 htmltools_0.3.5
## [31] BSgenome_1.38.0 ruv_0.9.6
## [33] gtools_3.5.0 mclust_5.2
## [35] BiocParallel_1.4.3 R.oo_1.20.0
## [37] acepack_1.3-3.3 VariantAnnotation_1.16.4
## [39] RCurl_1.96-0 magrittr_1.5
## [41] Formula_1.2-1 futile.logger_1.4.1
## [43] Matrix_1.2-5 Rcpp_0.12.4
## [45] munsell_0.4.3 R.methodss3_1.7.1
## [47] stringi_1.0-1 yaml_2.1.13
## [49] MASS_7.3-45 zlibbioc_1.16.0
## [51] plyr_1.8.3
## [55] knitr_1.12.3 beanplot_1.2
  ## [1] nlme_3.1-127 bitops_1.0-6
  ## [53] GenomicFeatures 1.22.13 annotate 1.48.0
  ## [55] knitr_1.12.3 beanplot_1.2
 ## [55] Knitr_1.12.3 beanplot_1.2
## [57] igraph_1.0.1 rngtools_1.2.4
## [59] corpcor_1.6.8 codetools_0.2-14
## [61] biomaRt_2.26.1 mixOmics_5.2.0
## [63] futile.options_1.0.0 XML_3.98-1.4
## [65] evaluate_0.9 biovizBase_1.18.0
## [67] latticeExtra_0.6-28 data.table_1.9.6
## [69] lambda.r_1.1.7 gtable_0.2.0
## [71] reshape_0.8.5 ggplot2_2.1.0
## [73] xtable_1.8-2 survival_2.39-2
## [75] GenomicAlignments_1.6.3 rogistry_0.3
  ## [75] GenomicAlignments_1.6.3 registry_0.3
  ## [77] ellipse_0.3-8 cluster_2.0.4
   ## [79] statmod 1.4.24
```

#### Author contributions

JM and BP designed the content and wrote the paper. AO oversaw the project and contributed to the writing and editing of the paper.

#### Competing interests

No competing interests were disclosed.

#### Grant information

AO was supported by an NHMRC Career Development Fellowship APP1051481.

The funders had no role in study design, data collection and analysis, decision to publish, or preparation of the manuscript.

#### References

Aryee MJ, Jaffe AE, Corrada-Bravo H, et al.: Minfi: a flexible and comprehensive Bioconductor package for the analysis of Infinium DNA methylation microarrays. *Bioinformatics*. 2014; 30(10): 1363–9.

PubMed Abstract | Publisher Full Text | Free Full Text

Aryee MJ, Wu Z, Ladd-Acosta C, et al.: Accurate genome-scale percentage DNA methylation estimates from microarray data. *Biostatistics*. 2011; **12**(2): 197–210.

PubMed Abstract | Publisher Full Text | Free Full Text

Bibikova M, Barnes B, Tsan C, et al.: High density DNA methylation array with single CpG site resolution. Genomics. 2011; 98(4):

PubMed Abstract | Publisher Full Text

Bibikova M, Le J, Barnes B, et al.: Genome-wide DNA methylation profiling using Infinium® assay. Epigenomics. 2009; 1(1): 177–200. PubMed Abstract | Publisher Full Text

Bird A: DNA methylation patterns and epigenetic memory. *Genes Dev.* 2002; **16**(1): 6–21.

PubMed Abstract | Publisher Full Text

Chen YA, Lemire M, Choufani S, et al.: Discovery of cross-reactive probes and polymorphic CpGs in the Illumina Infinium HumanMethylation450 microarray. Epigenetics. 2013; 8(2): 203–9. PubMed Abstract | Publisher Full Text | Free Full Text

Cruickshank MN, Oshlack A, Theda C, et al.: Analysis of epigenetic changes in survivors of preterm birth reveals the effect of gestational age and evidence for a long term legacy. Genome Med. 2013; 5(10): 96.

PubMed Abstract | Publisher Full Text | Free Full Text

Davis S, Du P, Bilke S,  $\it{et\,al.:}$  Methylumi: Handle Illumina Methylation Data. 2015.

Reference Source

Du P, Zhang X, Huang CC, et al.: Comparison of Beta-value and M-value methods for quantifying methylation levels by microarray analysis. BMC Bioinformatics. 2010; 11(1): 587. PubMed Abstract | Publisher Full Text | Free Full Text

Fortin JP, Hansen KD: Reconstructing A/B compartments as revealed by Hi-C using long-range correlations in epigenetic data. *Genome Biol.* 2015; **16**(1): 180.

PubMed Abstract | Publisher Full Text | Free Full Text

Fortin JP, Labbe A, Lemire M, et al.: Functional normalization of 450k methylation array data improves replication in large cancer studies. *Genome Biology.* 2014; **15**(12): 503.

PubMed Abstract | Publisher Full Text | Free Full Text

Hansen KD, Timp W, Bravo HC, et al.: Increased methylation variation in epigenetic domains across cancer types. Nature Genetics. 2011; 43(8): 768–75.

PubMed Abstract | Publisher Full Text | Free Full Text

Heyn H, Li N, Humberto HJ, et al.: Distinct DNA methylomes of newborns and centenarians. Proc Natl Acad Sci U S A. 2012; 109(26): 10522–7.

PubMed Abstract | Publisher Full Text | Free Full Text

Houseman EA, Accomando WP, Koestler DC, et al.: DNA

methylation arrays as surrogate measures of cell mixture distribution. *BMC Bioinformatics*. 2012; **13**(1): 86.

PubMed Abstract | Publisher Full Text | Free Full Text

Huber W, Carey VJ, Gentleman R, et al.: Orchestrating high-throughput genomic analysis with Bioconductor. Nat Methods. 2015; 12(2): 115–21.

PubMed Abstract | Publisher Full Text | Free Full Text

Jaffe AE, Irizarry RA: Accounting for cellular heterogeneity is critical in epigenome-wide association studies. *Genome Biol.* 2014; **15**(2): R31.

PubMed Abstract | Publisher Full Text | Free Full Text

Jaffe AE, Murakami P, Lee H, et al.: Bump hunting to identify differentially methylated regions in epigenetic epidemiology studies. Int J Epidemiol. 2012; 41(1): 200–209.

PubMed Abstract | Publisher Full Text | Free Full Text

Laird PW: The power and the promise of DNA methylation markers. Nat Rev Cancer. 2003; 3(4): 253-66.

PubMed Abstract | Publisher Full Text

Leek JT, Johnson WE, Parker HS, et al.: The sva package for removing batch effects and other unwanted variation in high-throughput experiments. Bioinformatics. 2012; 28(6): 882–3. PubMed Abstract | Publisher Full Text | Free Full Text

Maksimovic J, Gagnon-Bartsch JA, Speed TP, et al.: Removing unwanted variation in a differential methylation analysis of Illumina HumanMethylation450 array data. Nucleic Acids Res. 2015; 43(16): e106.

PubMed Abstract | Publisher Full Text | Free Full Text

Maksimovic J, Gordon L, Oshlack A: SWAN: Subset-quantile within array normalization for Illumina infinium HumanMethylation450 BeadChips. *Genome Biol.* 2012; 13(6): R44.

PubMed Abstract | Publisher Full Text | Free Full Text

Mancuso FM, Montfort M, Carreras A, et al.: HumMeth27QCReport: an R package for quality control and primary analysis of Illumina Infinium methylation data. BMC Res Notes. 2011; 4: 546.
PubMed Abstract | Publisher Full Text | Free Full Text

Morris TJ, Butcher LM, Feber A, et al.: ChAMP: 450k Chip Analysis Methylation Pipeline. Bioinformatics. 2014; 30(3): 428–30.

PubMed Abstract | Publisher Full Text | Free Full Text

Peters TJ, Buckley MJ, Statham AL, et al.: De novo identification of differentially methylated regions in the human genome. Epigenetics Chromatin. 2015; 8(1): 6. PubMed Abstract | Free Full Text

Phipson B, Oshlack A: DiffVar: a new method for detecting differential variability with application to methylation in cancer and aging. *Genome Biol.* 2014; **15**(9): 465.

PubMed Abstract | Publisher Full Text | Free Full Text

Phipson B, Maksimovic J, Oshlack A: missMethyl: an R package for analyzing data from Illumina's HumanMethylation450 platform. Bioinformatics. 2016; 32(2): 286–88.

PubMed Abstract | Publisher Full Text

Pidsley R, Chloe CY, Volta M, et al.: A data-driven approach to preprocessing Illumina 450K methylation array data. BMC

Genomics. 2013; 14(1): 293.

PubMed Abstract | Publisher Full Text | Free Full Text

R Core Team: R: A language and environment for statistical computing. Vienna, Austria: R Foundation for Statistical Computing.

Reference Source

Ritchie ME, Phipson B, Wu D, et al.: Iimma powers differential expression analyses for RNA-sequencing and microarray studies. Nucleic Acids Res. 2015; 43(7): e47, gkv007.
PubMed Abstract | Publisher Full Text | Free Full Text

Sun Z, Chai HS, Wu Y, et al.: Batch effect correction for genome-wide methylation data with Illumina Infinium platform. BMC Med Genomics. 2011; 4: 84.

PubMed Abstract | Publisher Full Text | Free Full Text

Teschendorff AE, Marabita F, Lechner M, et al.: A beta-mixture quantile normalization method for correcting probe design bias in Illumina Infinium 450 k DNA methylation data. Bioinformatics. 2013: 29(2): 189-96

PubMed Abstract | Publisher Full Text | Free Full Text

Teschendorff AE, Zhuang J, Widschwendter M: Independent surrogate variable analysis to deconvolve confounding factors in large-scale microarray profiling studies. Bioinformatics. 2011; 27(11): 1496-1505.

PubMed Abstract | Publisher Full Text

Touleimat N, Tost J: Complete pipeline for Infinium® Human

Methylation 450K BeadChip data processing using subset quantile normalization for accurate DNA methylation estimation.

Epigenomics. 2012; 4(3): 325–41.

PubMed Abstract | Publisher Full Text

Triche TJ Jr, Weisenberger DJ, Van Den Berg D, et al.: Low-level processing of Illumina Infinium DNA Methylation BeadArrays. Nucleic Acids Res. 2013; 41(7): e90.

PubMed Abstract | Publisher Full Text | Free Full Text

Wang D, Zhang Y, Huang Y, et al.: Comparison of different normalization assumptions for analyses of DNA methylation data from the cancer genome. Gene. 2012; 506(1): 36-42

PubMed Abstract | Publisher Full Text

Wu H, Caffo B, Jaffee HA, et al.: Redefining CpG islands using hidden Markov models. Biostatistics. 2010; 11(3): 499–514. PubMed Abstract | Publisher Full Text | Free Full Text

Wu MC, Joubert BR, Kuan PF, et al.: A systematic assessment of normalization approaches for the Infinium 450K methylation platform. Epigenetics. 2014; 9(2): 318–29.

PubMed Abstract | Publisher Full Text | Free Full Text

Zhang Y, Maksimovic J, Naselli G, et al.: Genome-wide DNA methylation analysis identifies hypomethylated genes regulated by FOXP3 in human regulatory T cells. *Blood.* 2013; **122**(16): 2823-36.

PubMed Abstract | Publisher Full Text | Free Full Text

# **Open Peer Review**

**Current Peer Review Status:** 

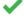

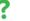

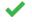

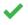

**Version 1** 

Reviewer Report 22 June 2016

https://doi.org/10.5256/f1000research.9514.r14247

© 2016 Risso D. This is an open access peer review report distributed under the terms of the Creative Commons Attribution License, which permits unrestricted use, distribution, and reproduction in any medium, provided the original work is properly cited.

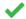

### Davide Risso 🗓

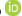

Division of Biostatistics, School of Public Health, University of California, Berkeley, Berkeley, CA, **USA** 

As someone who has experience with R/Bioconductor and with genomics data, but not direct experience analyzing methylation array data, I found the workflow very useful and I would suggest it to anyone wanting to start analyzing this type of data.

I do agree with the other reviewers that the value of the workflow will be greatly increased if the dataset used was available as an R object. The authors should consider submitting an experiment data package to Bioconductor to accompany the workflow. Alternatively, they could provide the dataset as a supplementary file.

As for the analysis itself, I only have one major question. Note that I do not have direct experience analyzing methylation array, so this is a genuine question rather than a criticism.

In gene expression analysis, we tend to perform filtering prior to normalization, while the authors here first normalize the data by quantile normalization and then filter out probes that are low quality and/or affected by SNPs. Wouldn't it be safer to perform filtering before normalization? I understand that given the few probes affected, the order has likely very little effect in this dataset. But I naively imagine that if there are many problematic probes and, say, the quality of the samples is confounded with the biology, there could be issues in using low quality probes for normalization.

#### Other minor points:

- I agree that the code should be re-run with the latest release of R and Bioconductor.
- In the definition of \beta, \alpha should be defined, and its default value in getBeta() should be specified.
- Spelling: most of the article uses British English spelling, but the word "normalization" is

sometimes (but not always) spelled in American English.

- A sentence describing what is the procedure implemented in preprocessQuantile() is needed for people not familiar with normalization.
- I agree that it would be useful to provide a brief description of what is a contrasts matrix as this section could be confusing for people unfamiliar with statistical models.
- For the same reason, the authors should add a brief explanation of the problem of multiple testing and what is the false discovery rate. Or at least provide references to the appropriate literature.

**Competing Interests:** No competing interests were disclosed.

I confirm that I have read this submission and believe that I have an appropriate level of expertise to confirm that it is of an acceptable scientific standard.

Author Response 14 Jul 2016

Jovana Maksimovic, Royal Children's Hospital, Melbourne, Australia

Thanks for your review, Davide.

While we agree that normalisation post-filtering makes sense, there are some practical aspects with the data objects that minfi uses which makes this difficult. Many (but not all) normalisation procedures in minfi accept an rgSet object, which can be thought of as a raw data object, which cannot easily be subset by CpG site. These normalisation procedures then output a different type of data object, such as MethylSet or GenomicRatioSet, which are much easier to work with in terms of filtering out problematic CpG sites. Due to the sheer number of CpG sites observed per sample (>450,000) we believe it shouldn't make too much difference for most datasets, especially if very poor quality samples are excluded prior to normalisation, although it is possible that there are exceptions to this.

Response to minor points:

- We have spent some time modifying the workflow to run with the latest R and Bioconductor.
- We have added additional details regarding beta values, M-values and the offset in the paper.
- We have changed "normalization" to "normalisation" throughout the text.
- A sentence has been added about preprocessQuantile in the normalisation section.
- We have included some additional explanation of contrast matrices.
- An additional paragraph was added explaining about the issues of multiple testing in very high dimensional data.

**Competing Interests:** No competing interests were disclosed.

Reviewer Report 21 June 2016

## https://doi.org/10.5256/f1000research.9514.r14248

© 2016 Love M. This is an open access peer review report distributed under the terms of the Creative Commons Attribution License, which permits unrestricted use, distribution, and reproduction in any medium, provided the original work is properly cited.

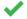

## Michael I. Love 🛄

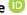

Department of Biostatistics, Harvard TH Chan School of Public Health, Boston, MA, USA

I am not an expert in analysis of methylation data, and have not used the methylation packages mentioned in this workflow, so I reviewed the workflow as an uninitiated reader might approach it.

### Major comments:

I found the workflow to be easy to follow and informative. The authors have done a good job summarizing a large and complex topic into an reasonable size for a workflow article, while still mentioning the various alternatives that are possible at each step. I appreciated the focus on EDA and checking the quality of results by eye, for example the M-values for the most significant tests and the MDS plots colored by different variables.

I did not try to run the code, and I agree with the other two reviewers that the code and datasets should be made available and linked to from this workflow.

#### Minor comments:

The first time "moderated t-statistics" is mentioned, it would benefit to have a citation so that a reader who hasn't encountered this method before can read the reference, e.g. Smyth 2004.

The first or second time IDAT files are mentioned, a small description of these would be useful, a little more than just that these are the raw files. Which platforms produce IDAT files? Are they compressed files? About how large are they?

Figure 2: It wasn't obvious at first that the plot on the right is the same as the left but zoomed in.

When discussing the choice of normalization depending on whether or not there are global changes across samples due to underlying biology, the authors might consider referencing the quantro article and Bioconductor package by Stephanie Hicks for determining whether there are global changes in genomic datasets across samples, and therefore whether quantile normalization is appropriate. Hicks has an example of whether or not to use quantile normalization for methylation data in the article.

https://www.bioconductor.org/packages/quantro

Principal components is misspelled in the text: "principle components"

In the paragraph above the call to makeContrasts, it would be good to state in the text in one

sentence what it is this function does, for the benefit of someone who has never performed linear modeling before. Likewise, to explicitly state that coef=1 is referencing the first column of the contrast matrix. It should be stated what is the B-statistic which orders the topTable.

The authors should explain a bit more what is being shown in Figure 10 in the caption.

In the text and code the authors have written DNAseI, but I believe the more common capitalization is DNaseI.

The authors might consider commenting on the top GO categories and the associated FDR values. How far down the list should one look? Can the authors advise the reader how GO results should be reported? Is it fair to pick out the most relevant categories from this list and only report them?

It wasn't clear to me the difference between the *gometh* and *gsameth* approaches.

It would be good to provide references to literature for "it has been hypothesised that highly variable CpGs in cancer are important for tumour progression".

#### References

- 1. Smyth GK: Linear models and empirical bayes methods for assessing differential expression in microarray experiments. *Stat Appl Genet Mol Biol*. 2004; **3**: Article3 PubMed Abstract | Publisher Full Text
- 2. Hicks SC, Irizarry RA: quantro: a data-driven approach to guide the choice of an appropriate normalization method. *Genome Biol.* 2015; **16**: 117 PubMed Abstract | Publisher Full Text

Competing Interests: No competing interests were disclosed.

I confirm that I have read this submission and believe that I have an appropriate level of expertise to confirm that it is of an acceptable scientific standard.

Author Response 14 Jul 2016

Jovana Maksimovic, Royal Children's Hospital, Melbourne, Australia

Thank you for reviewing our paper, Michael.

In response to your comments/suggestions we have made the following changes:

- The Smyth 2004 citations have been added the first time "moderated t-statistics" is mentioned
- A description of IDAT files has been added to the text along with a reference to a Bioconductor package that is specifically for reading IDAT files.
- We have added to the legend for Figure 2 to clarify that the plot on the right is the same as the left but zoomed in.
- There is now a reference to Hicks and quantro in included in the Normalisation section.
- Spelling mistakes and typos have been fixed.
- Function of *makeContrasts* is described: See response to Davide Risso.
- We now explicitly state that coef=1 is referencing the first column of the contrast

matrix.

- Included explanation for B-statistic and citation.
- More detail about the plot has been added to the figure caption for Figure 10.
- Changed DNAseI to DNasel
- Typically we would consider GO categories that have associated FDRs less than 5% as significant. Some discussion of these points has been added to the gene set testing section.
- The gometh function specifically tests only GO and KEGG pathways, whereas the gsameth is a more general function that requires the user to supply their own gene sets for testing.
- We have changed the sentence "it has been hypothesised that highly variable CpGs in cancer are important for tumour progression" to "it has been hypothesised that highly variable CpGs in cancer may contribute to tumour heterogeneity" and included the following reference:

Hansen KD, Timp W, Bravo HC, Sabunciyan S, Langmead B, McDonald OG, Wen B, Wu H, Liu Y, Diep D, Briem E, Zhang K, Irizarry RA, Feinberg AP: Increased methylation variation in epigenetic domains across cancer types. Nat Genet. 2011, 43: 768-775

*Competing Interests:* No competing interests were disclosed.

Reviewer Report 17 June 2016

https://doi.org/10.5256/f1000research.9514.r14425

© **2016 Hickey P.** This is an open access peer review report distributed under the terms of the Creative Commons Attribution License, which permits unrestricted use, distribution, and reproduction in any medium, provided the original work is properly cited.

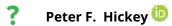

Johns Hopkins Bloomberg School of Public Health, Baltimore, MD, USA

This paper is a well-written workflow for analysing DNA methylation microarrays using Bioconductor packages. A challenge in writing these workflows is to produce something that is opinionated enough to be useful and balanced enough to be fair to packages developed by other people; I believe the authors have struck the right balance.

However, my overall assessment is "Approved With Reservations" because the data used in the workflow is not easily available and therefore the workflow cannot be tested out by the interested reader.

I spent some time trying to compile the raw data from GEO, but to me this feels a bit too much to expect of the reader, especially when it is likely that the interested reader is a beginner or

intermediate user of bioinformatics software. I strongly believe the workflow should either include code to curate/construct/download the necessary files such as SampleSheet.csv and the IDAT files or include a link to prepared example data that can be used right from the 'Loading the data' section of the workflow. For example, <a href="http://f1000research.com/articles/4-1070/v1">http://f1000research.com/articles/4-1070/v1</a> uses data from the airway Bioconductor package that can easily be installed by the reader to follow along with the workflow.

My other main suggestion would be to re-run the code using the recently published Bioconductor version 3.3. I expect this might require some minor changes to the code, e.g., the minfi::read.450k\* functions have been deprecated in favour of minfi::read.metharray\* functions.

I have some additional minor comments and suggestions that I will include once I'm able to run through and review the workflow from beginning to end.

Competing Interests: No competing interests were disclosed.

I confirm that I have read this submission and believe that I have an appropriate level of expertise to confirm that it is of an acceptable scientific standard, however I have significant reservations, as outlined above.

Reviewer Response 06 Jul 2016

Peter Hickey, Johns Hopkins University, Baltimore, USA

- p2: beta = M / (M + U + alpha), the alpha parameter should be explained. Also, both the definition of beta and Mvalue differ slightly from that given in the cited Du, P. et al. Comparison of Beta-value and M-value methods for quantifying methylation levels by microarray analysis. BMC Bioinformatics 11, 587 (2010).
- p3: Perhaps worth mentioning that a complete list of packages for analysing DNA methylation data can be accessed using BiocViews
   (https://www.bioconductor.org/packages/release/bioc/html/biocViews.html and https://www.bioconductor.org/packages/release/BiocViews.html#\_\_\_DNAMethylation)
- p4: "...loading all the package libraries..." should be "...loading all the packages..."
- p4: Perhaps worth commenting on which of the loaded packages are methylationfocused and/or purpose of other packages, e.g., stringr, Gviz.
- p4: This is \*super\* pedantic (sorry!): strictly speaking the
   IlluminaHumanMethylation450kmanifest package provides the Illumina manifest for the 450k array, which can then be accessed by using `minfi::getAnnotation()`
- Figure 2: Not immediately obvious that righthand plot is zoomed in version of lefthand plot. The caption could better explain this.
- o p10: The code produces a warning. Would be helpful to the reader to comment on

whether this is cause for concern in this case.

- Figure 9: Wondering whether helpful to have each panel with y-axis = [0, 1]
- o p25: `islandData` apparently contains 0 ranges. This looks like a bug in the code.
- p28: "For gene ontology testing (default), the user can specific collection = "GO" for KEGG testing collection = "KEGG""; this sentence seems incomplete or is perhaps missing a word
- p29 and p30: The code produces a warning. Would be helpful to the reader to comment on whether this is cause for concern in this case.
- The workflow uses multiple packages and it's not always clear where each function comes from. This could be clarified e.g., by namespacing functions such as `limma::plotMDS()` instead of `plotMDS()`

**Competing Interests:** No competing interests were disclosed.

Author Response 14 Jul 2016

Jovana Maksimovic, Royal Children's Hospital, Melbourne, Australia

Thanks for taking the time to review our workflow, Peter.

In response to your suggestion we have made the data available and rerun the workflow using the latest R and Bioconductor.

In response to your other comments:

- p2: beta = M / (M + U + alpha), the alpha parameter should be explained. Also, both the definition of beta and Mvalue differ slightly from that given in the cited Du, P. et al. Comparison of Beta-value and M-value methods for quantifying methylation levels by microarray analysis. BMC Bioinformatics 11, 587 (2010). This has been addressed. See response to Davide Risso.
- p3: Perhaps worth mentioning that a complete list of packages for analysing DNA methylation data can be accessed using BiocViews (https://www.bioconductor.org/packages/release/bioc/html/biocViews.html and https://www.bioconductor.org/packages/release/BiocViews.html#\_\_\_DNAMethylation) This has been added to the paper.
- p4: "...loading all the package libraries..." should be "...loading all the packages..."
   The text has been modified accordingly.
- p4: Perhaps worth commenting on which of the loaded packages are methylationfocused and/or purpose of other packages, e.g., stringr, Gviz.
   The text has been modified accordingly.
- p4: This is \*super\* pedantic (sorry!): strictly speaking the IlluminaHumanMethylation450kmanifest package provides the Illumina manifest for the 450k array, which can then be accessed by using `minfi::getAnnotation()` The text has been modified accordingly.

- Figure 2: Not immediately obvious that righthand plot is zoomed in version of lefthand plot. The caption could better explain this.
   This has been clarified in the figure caption.
- p10: The code produces a warning. Would be helpful to the reader to comment on whether this is cause for concern in this case.
  - A sentence has been included that explains the reason for the waring.
- Figure 9: Wondering whether helpful to have each panel with y-axis = [0, 1]
   As we are trying to highlight the differences between the groups tested for individual CpGs and not comparing between CpGs, we feel that the axes are appropriate for the purposes of "sanity checking" the results of the statistical analysis.
- p25: `islandData` apparently contains 0 ranges. This looks like a bug in the code. This was due to the fact that there were not any CpG islands present in the region being plotted; we have selected another region to plot that does have a CpG island so that islandData is no longer empty.
- p28: "For gene ontology testing (default), the user can specific collection = "GO" for KEGG testing collection = "KEGG""; this sentence seems incomplete or is perhaps missing a word
  - This sentence has been modified.
- p29 and p30: The code produces a warning. Would be helpful to the reader to comment on whether this is cause for concern in this case.
   Added a sentence to the text to explain the warning.
- The workflow uses multiple packages and it's not always clear where each function comes from. This could be clarified e.g., by namespacing functions such as `limma::plotMDS()` instead of `plotMDS()`
  We don't feel it is a particularly useful exercise to change every function to include the package name. Searching the help for any of the functions will inform users which package the function comes from. For example ?plotMDS.

**Competing Interests:** No competing interests were disclosed.

Reviewer Report 15 June 2016

https://doi.org/10.5256/f1000research.9514.r14245

© **2016 Peters T.** This is an open access peer review report distributed under the terms of the Creative Commons Attribution License, which permits unrestricted use, distribution, and reproduction in any medium, provided the original work is properly cited.

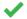

## **Timothy J. Peters**

Garvan Institute of Medical Research, Darlinghurst, NSW, Australia

This paper describes a workflow for processing, filtering and analysis of Illumina Infinium methylation array data. It showcases a reproducible pipeline integrating a suite of tools from Bioconductor for multi-faceted genomic insights. While none of the tools individually are novel,

their integration into a sensible, reproducible pipeline is. I am recommending this manuscript for indexation of 3 main reasons:

- The tools contained therein and their application are in line with, or near, best practice. The workflow itself contains all the major steps that this reviewer usually uses for their methylation array processing.
- An integrated workflow such as this will be valuable for novice and intermediate bioinformaticians who are tasked with processing methylation data. The number of caveats and sanity checks needed for appropriate biological interpretation is not trivial, and this workflow does a satisfactory job of outlining them.
- The reproducible nature of this manuscript is a strength; it is very "coalface bioinformatics". Many published methods have very poor or buggy implementations and no effort is made to contextualise them in a given pipeline. Publication may set a precedent for other authors to give worked examples and context, which in this reviewer's opinion accelerates the path to best practice.

#### Minor amendments needed:

- 1. I could not find any public links to the data files imported into this workflow. These ought to be provided.
- 2. a) The mathematical definition of  $\beta$  is given as  $\beta = M/(M + U + \alpha)$ . While I realise  $\alpha$  is a fudge factor for offset purposes this is not clear to the lay reader and needs to be made so.
  - b) Why are there no offsets for M or U in the calculation of M values, especially since there is one for the calculation of  $\beta$ ? On (admittedly) rare occasions M or U will be exactly zero and hence offsets need to be put in both the numerator and denominator of the ratio to be log-transformed, else a non-number will result.
- 3. A justification for the preference of M values over  $\beta$  values for use in the MDS plots is needed, especially since the statement is made that "Beta values are generally preferable ... for graphical presentation". This reviewer's experience is that  $\beta$  is much more common for use in PCA/MDS, and is certainly the standard for other methylation platforms e.g. bisulfite sequencing data.
- 4. Legends are needed for density plots in Figs. 3 and 8. I appreciate *minfi* annoyingly puts the default legend in the top right, obscuring the hypermethylated mode, but a custom call to legend() ought to fix this.
- 5. Appropriate Y-axis labels are needed for Figs. 9 and 14.

**Competing Interests:** I am the primary author of the DMRcate package

I confirm that I have read this submission and believe that I have an appropriate level of expertise to confirm that it is of an acceptable scientific standard.

Author Response 14 Jul 2016

### Jovana Maksimovic, Royal Children's Hospital, Melbourne, Australia

Thanks Tim for taking the time to review our paper.

In response to your comments/suggestions:

- I could not find any public links to the data files imported into this workflow. These ought to be provided.
  - In addition to the references, we have now included links to GEO for the data used and have also made a bundle of all the data available on Figshare which can now be used directly from within R to download the data and complete the workflow.
- a) The mathematical definition of  $\beta$  is given as  $\beta = M/(M + U + \alpha)$ . While I realise  $\alpha$  is a fudge factor for offset purposes this is not clear to the lay reader and needs to be made so.
  - b) Why are there no offsets for M or U in the calculation of M values, especially since there is one for the calculation of  $\beta$ ? On (admittedly) rare occasions M or U will be exactly zero and hence offsets need to be put in both the numerator and denominator of the ratio to be log-transformed, else a non-number will result. This has been clarified in the text. See also response to Davide Risso.
- A justification for the preference of M values over  $\beta$  values for use in the MDS plots is needed, especially since the statement is made that "Beta values are generally preferable ... for graphical presentation". This reviewer's experience is that  $\beta$  is much more common for use in PCA/MDS, and is certainly the standard for other methylation platforms e.g. bisulfite sequencing data.
  - We disagree that beta values should be used in principal components analysis. While plotMDS does produce a graphic, the function is performing a statistical analysis (i.e. principal components analysis), which is based on normal distribution theory. The same reasons for not performing differential methylation analysis on the beta values apply in this case (i.e. heteroscedasticity of the beta values).
- Legends are needed for density plots in Figs. 3 and 8. I appreciate minfi annoyingly
  puts the default legend in the top right, obscuring the hypermethylated mode, but a
  custom call to legend() ought to fix this.
  - These legends have been added as suggested.
- Appropriate Y-axis labels are needed for Figs. 9 and 14.
   The Y-axis labels have been added.

**Competing Interests:** No competing interests were disclosed.

## Comments on this article

Version 1

Author Response 11 Jul 2016

## Belinda Phipson, Royal Children's Hospital, Melbourne, Australia

Dear David, thank you for your comment. When you read in the methylation data using the targets file specifically in the call:

rgSet <- read.450k.exp(targets=targets)

[or the read.metharray.exp function if using the latest Bioconductor]

this ensures that the order of the samples in the targets file and in the data objects are the same.

**Competing Interests:** No competing interests were disclosed.

Reader Comment 07 Jul 2016

## David McGaughey, NIH, USA

I'm using this workflow to (re)analyze a 450k cohort and I'm finding it to be a solid overview so far (I'm currently in the "Probe-wise differential methylation analysis" section). One (potentially) crucial note: when the limma call is being done, there should explicit matching of the targets data.frame with the mVars set. The workflow assumes that the samples are in the same order. Something like this line should be added to explicitly match the orders:

targets<- targets[match(colnames(mVals), targets\$Sample),]

**Competing Interests:** No competing interests were disclosed.

The benefits of publishing with F1000Research:

- Your article is published within days, with no editorial bias
- · You can publish traditional articles, null/negative results, case reports, data notes and more
- The peer review process is transparent and collaborative
- Your article is indexed in PubMed after passing peer review
- Dedicated customer support at every stage

For pre-submission enquiries, contact research@f1000.com

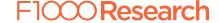